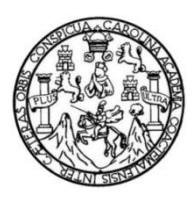

Universidad de San Carlos de Guatemala Facultad de Ingeniería Escuela de Ingeniería Mecánica Eléctrica

# **SISTEMA ALTERNATIVO DE MOVILIDAD PARA PERSONAS CON DISCAPACIDAD DE MOVIMIENTO POR MEDIO DE UNA SILLA DE RUEDAS CONTROLADA POR EL MOVIMIENTO DEL OJO**

# **Andrés Estuardo Tejeda Girón**

Asesorado por el Ing. Jorge Mario Hernández Rivas

Guatemala, noviembre de 2018

UNIVERSIDAD DE SAN CARLOS DE GUATEMALA

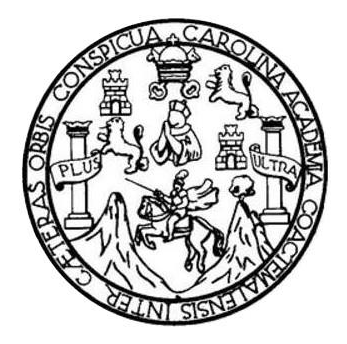

FACULTAD DE INGENIERÍA

# **SISTEMA ALTERNATIVO DE MOVILIDAD PARA PERSONAS CON DISCAPACIDAD DE MOVIMIENTO POR MEDIO DE UNA SILLA DE RUEDAS CONTROLADA POR EL MOVIMIENTO DEL OJO**

TRABAJO DE GRADUACIÓN

# PRESENTADO A LA JUNTA DIRECTIVA DE LA FACULTAD DE INGENIERÍA POR

# **ANDRÉS ESTUARDO TEJEDA GIRÓN**

ASESORADO POR EL ING. JORGE MARIO HERNÁNDEZ RIVAS

AL CONFERÍRSELE EL TÍTULO DE

**INGENIERO ELECTRÓNICO**

GUATEMALA, NOVIEMBRE DE 2018

# UNIVERSIDAD DE SAN CARLOS DE GUATEMALA FACULTAD DE INGENIERÍA

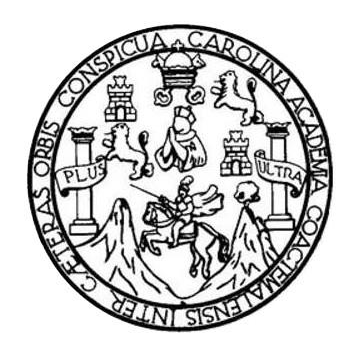

### **NÓMINA DE JUNTA DIRECTIVA**

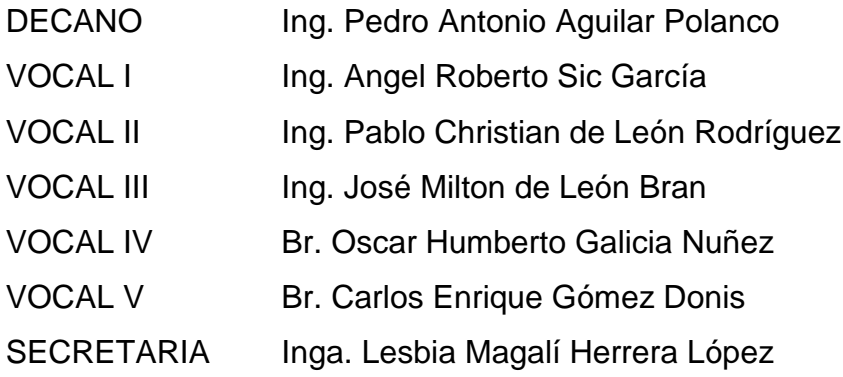

# **TRIBUNAL QUE PRACTICÓ EL EXAMEN GENERAL PRIVADO**

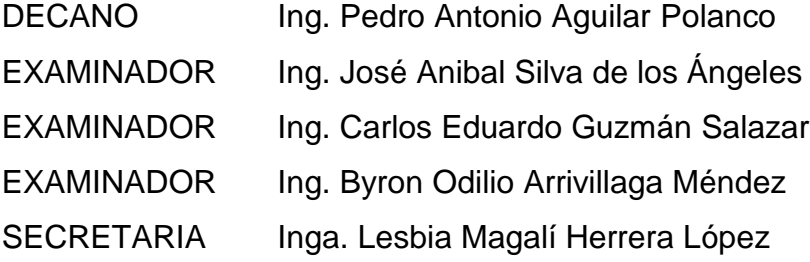

# **HONORABLE TRIBUNAL EXAMINADOR**

En cumplimiento con los preceptos que establece la ley de la Universidad de San Carlos de Guatemala, presento a su consideración mi trabajo de graduación titulado:

# **SISTEMA ALTERNATIVO DE MOVILIDAD PARA PERSONAS CON DISCAPACIDAD DE MOVIMIENTO POR MEDIO DE UNA SILLA DE RUEDAS CONTROLADA POR EL MOVIMIENTO DEL OJO**

Tema que me fuera asignado por la Dirección de la Escuela de Ingeniería Mecánica Eléctrica, con fecha 14 de marzo de 2018.

**Andrés Estuardo Tejeda Girón**

Guatemala 10 de Septiembre de 2,018

Ingeniero Julio Solares Peñate Coordinador de Área de Electrónica Escuela de Ingeniería Mecánica Eléctrica Facultad de Ingeniería Universidad de San Carlos de Guatemala Presente.

Estimado Ingeniero Peñate:

Por medio de la presente me permito informarle que habiendo asesorado al estudiante Andrés Estuardo Tejeda Girón con Registro Académico 201213232, en el trabajo de graduación "SISTEMA ALTERNATIVO DE MOVILIDAD PARA PERSONAS CON DISCAPACIDAD DE MOVIMIENTO POR MEDIO DE UNA SILLA DE RUEDAS CONTROLADA POR EL MOVIMIENTO DEL OJO" y llenando esta los objetivos trazados, extiendo la aprobación de la misma.

Por lo tanto, el autor de este trabajo y yo como asesor nos hacemos responsables del contenido y conclusiones de la misma.

Sin otro particular, me suscribo atentamente.

dez Rivas ario Mors **ERO ELECTRONICO** COLEGIADO

Ing. Jorge Mario Hernández Rivas Ingeniero Electrónico Colegiado 7,001

**UNIVERSIDAD DE SAN CARLOS** DE GUATEMALA

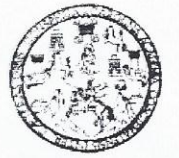

**FACULTAD DE INGENIERIA** 

Guatemala, 24 de septiembre de 2018

**Señor Director** Ing. Otto Fernando Andrino González Escuela de Ingeniería Mecánica Eléctrica Facultad de Ingeniería, USAC.

Señor Director:

Por este medio me permito dar aprobación al Trabajo de Graduación titulado: SISTEMA ALTERNATIVO DE MOVILIDAD PARA PERSONAS CON DISCAPACIDAD DE MOVIMIENTO POR MEDIO DE UNA SILLA DE RUEDAS CONTROLADA POR EL MOVIMIENTO DEL OJO, desarrollado por el estudiante Andrés Estuardo Tejeda Girón, ya que considero que cumple con los requisitos establecidos.

Sin otro particular, aprovecho la oportunidad para saludarlo.

Atentamente,

#### **ID Y ENSEÑAD A TODOS**

ésar Solares Peñate nlio

Coordinador de Electrónica

.<br>Husson v Mendon ng Strait di Kanada Medina i histire<br>Husson v Mendon ng Strait di Kanada Bigeria a Fact

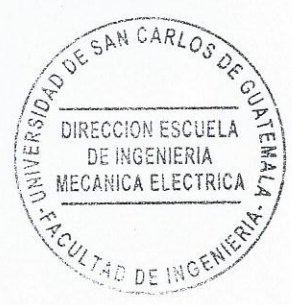

 $1.12111133555$ 

Cester.<br>SEME Goalena

sternar disease la de-

Civitatis : Repairiu)<br>Mecanica I Iezina

NIVERSIDAD DE SAN CARLOS DE GUATEMALA

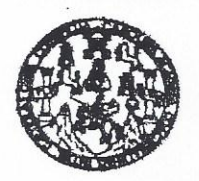

**FACULTAD DE INGENIERIA** 

#### REF. EIME 69. 2018.

El Director de la Escuela de Ingeniería Mecánica Eléctrica, después de conocer el dictamen el Asesor, con el Visto Bueno del Coordinador de Área, al trabajo de Graduación del estudiante: ANDRÉS **ESTUARDO** TEJEDA GIRÓN titulado: SISTEMA ALTERNATIVO DE MOVILIDAD PARA PERSONAS CON DISCAPACIDAD DE MOVIMIENTO POR MEDIO DE UNA SILLA DE **RUEDAS** CONTROLADA POR EL MOVIMIENTO DEL OJO, procede  $l$ a autorización del mismo.  $\mathbf{a}$ 

Ing. Otto Fernando Andrino González

28

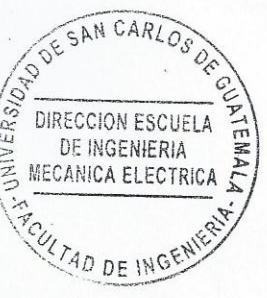

**GUATEMALA,** 

DE **SEPTIEMBRE** 

2018.

as brigan da Civil, Inger via Medinica Industrial, Ingenieria Guinica, Ingenieria Ma pánkm Ekiotrica, Es de Clenci », Flagional de Ingeniscia Sardunia y Flacumos Hicháulico 3), Poegrado Masetria en Bistemas Menoión Const<br>clatura en Matemática, Licenclatura en Flaica. Centr i sogitar y Manoidin i ngantian ng Mali. Camaramas kapaniana sa Siorromas, nagaginas da kigan<br>taobiôn y Manoidin Ingantiana Mali. Camaramas kiganiana (CESEM).<br>mas de Batudios Buparloras de Enargía y Minaa (CESEM). Guatemal los, Ingeniería en Clencias y Sistema Zone 12. Gustama Arnummarhum Universidad de San Carlos de Guatemala

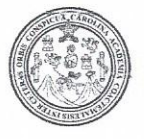

Facultad de Ingeniería Decanato

DTG, 479, 2018

DECANO

**FACULTAD DE INGENIERIA** 

El Decano de la Facultad de Ingeniería de la Universidad de San Carlos de Guatemala, luego de conocer la aprobación por parte del Director de la Escuela de Ingeniería Mecánica Eléctrica al Trabajo de Graduación titulado: "SISTEMA ALTERNATIVO DE MOVILIDAD PARA PERSONAS CON DISCAPACIDAD DE MOVIMIENTO POR MEDIO DE UNA SILLA DE RUEDAS CONTROLADA POR EL MOVIMIENTO DEL OJO" presentado por el estudiante universitario: Andrés Estuardo Tejeda Girón y después de haber culminado revisiones previas bajo la responsabilidad de las instancias las correspondientes, autoriza la impresión del mismo.

CUA, CARD

IMPRÍMASE:

Ing. Pedro Antonio Aguilar Polanco Decano

Guatemala noviembre de 2018.

/echm

Escuelas: Ingeniería Civil, Ingeniería Mecánica Industrial, Ingeniería Química, Ingeniería Mecánica Eléctrica, - Escuela de Ciencias, Regional de Ingeniería Sanitaria y Recursos Hídráulicos (ERIS). Post-Grado Maestria en Sistemas Mención Ingeniería Vial, Carreras; Ingeniería Mecánica, Ingeniería Electrónica, Ingeniería en Ciencias y Sistemas. Licenciatura en Matemática. Licenciatura en Física, Centro de Estudios Superiores de Energía y Minas (CESEM). Guatemala, Ciudad Universitaria, Zona 12. Guatemala, Centroamérica.

# **ACTO QUE DEDICO A:**

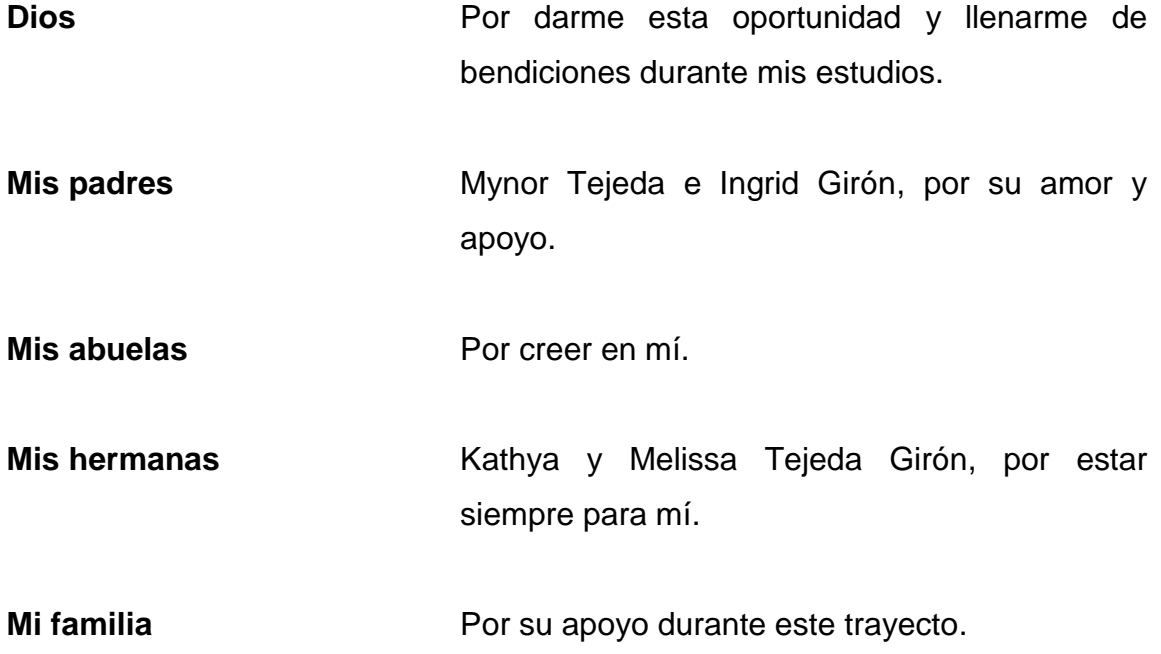

# **AGRADECIMIENTOS A:**

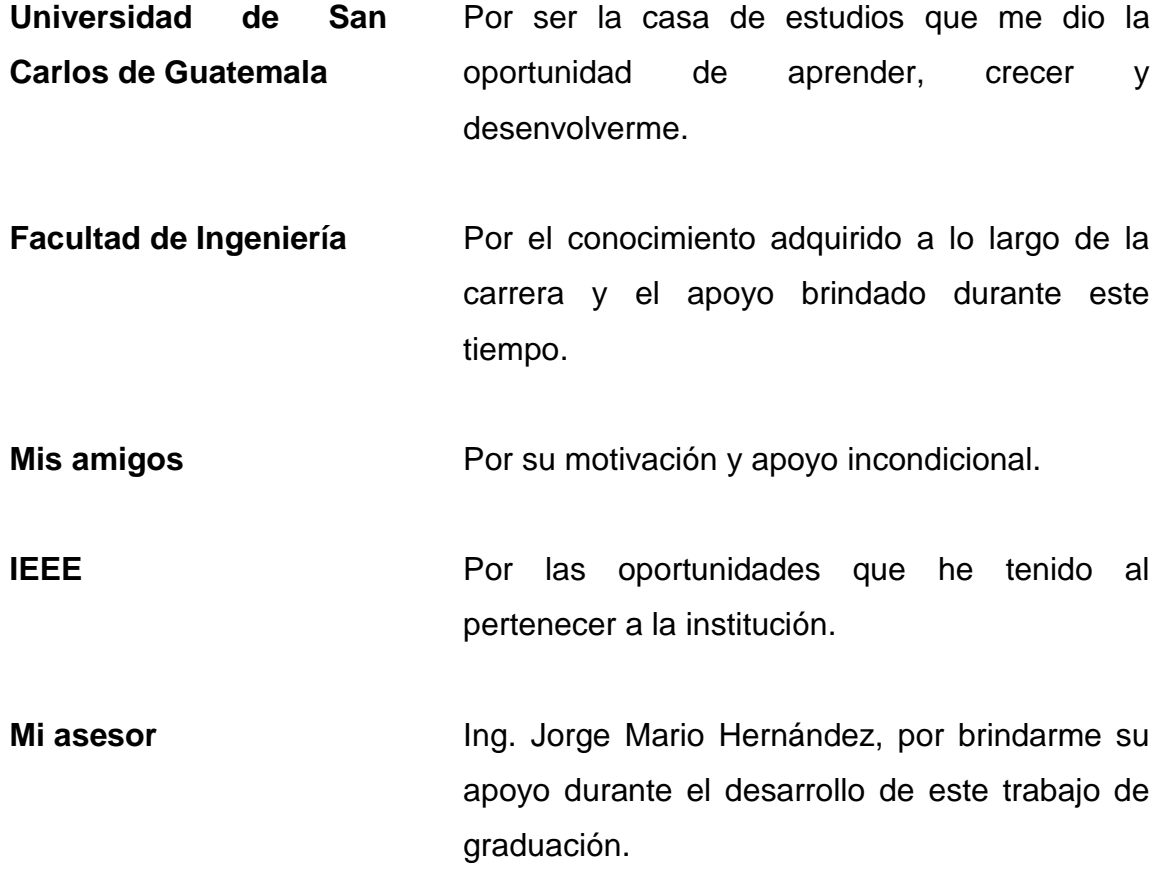

# ÍNDICE GENERAL

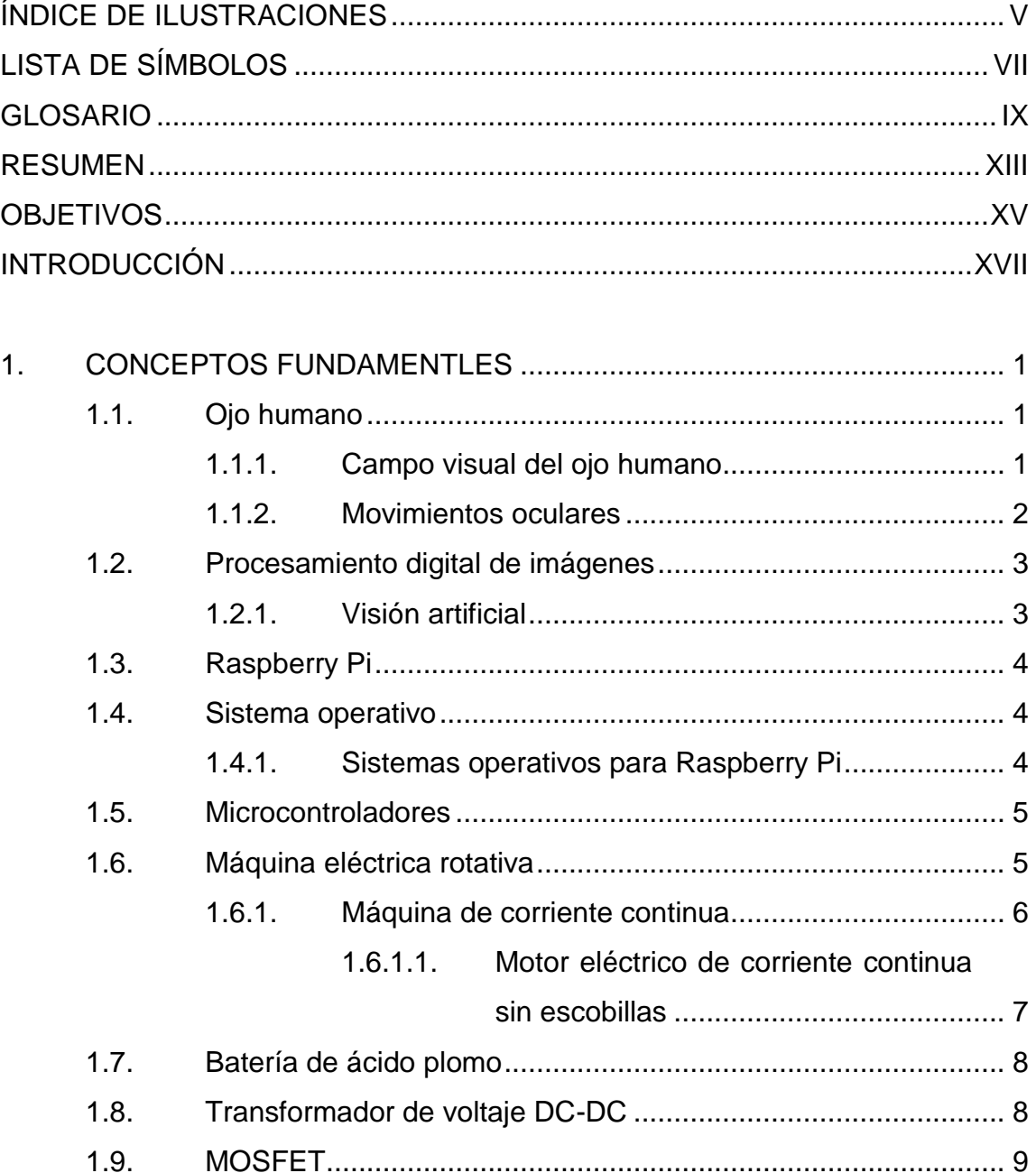

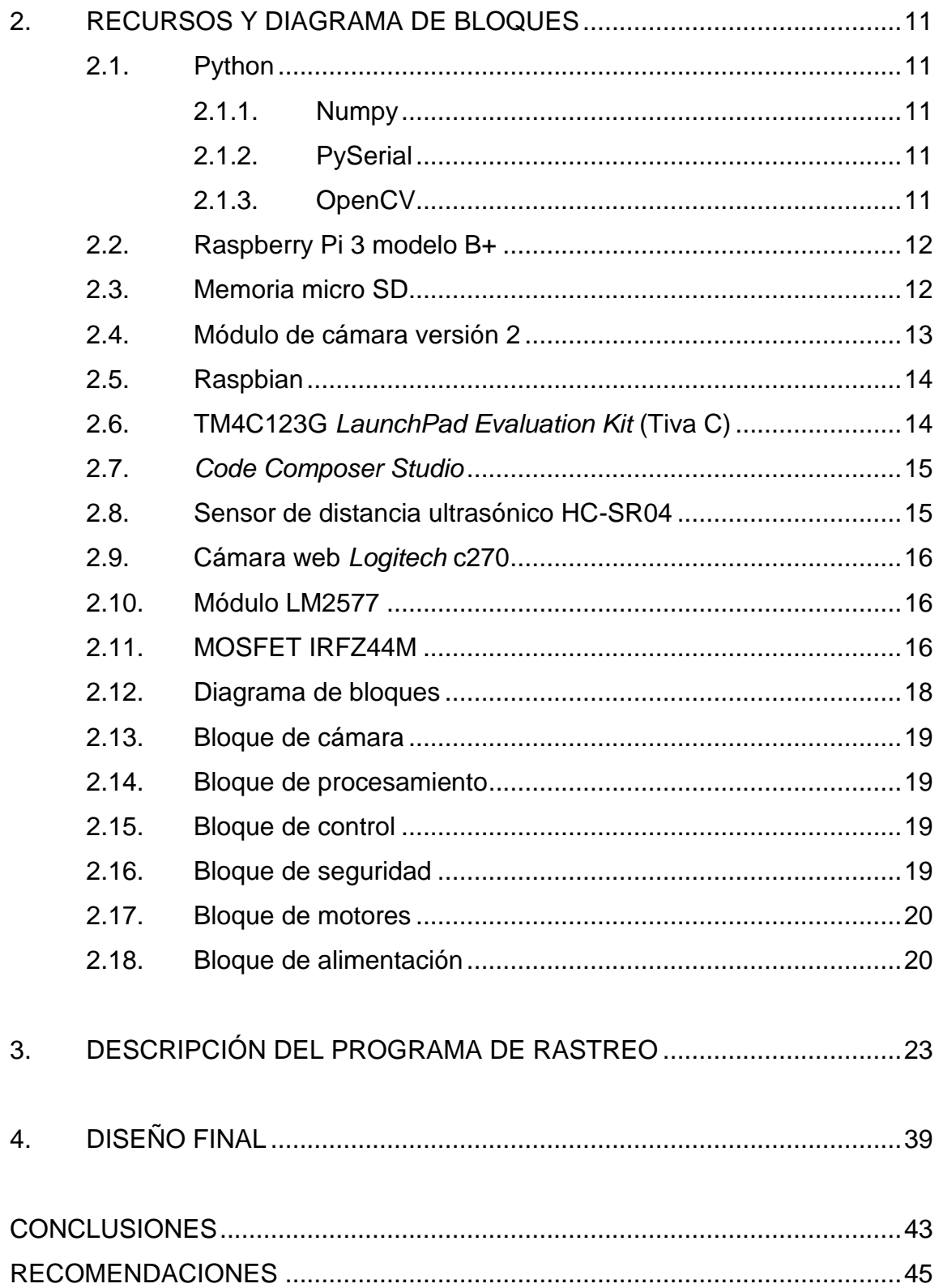

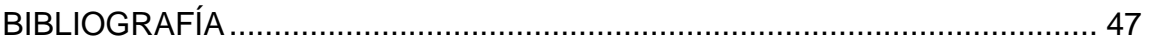

# <span id="page-14-0"></span>ÍNDICE DE ILUSTRACIONES

# **FIGURAS**

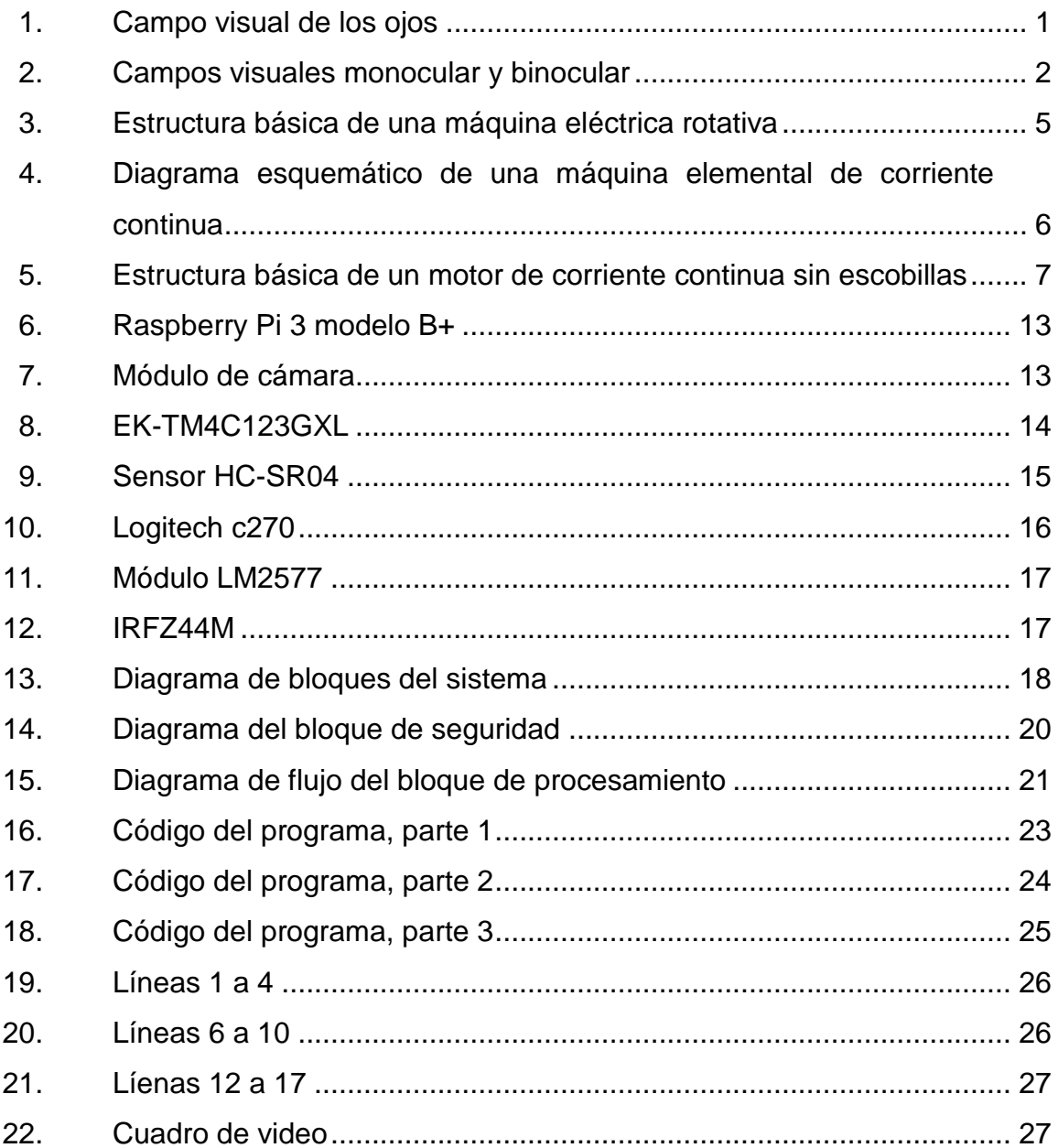

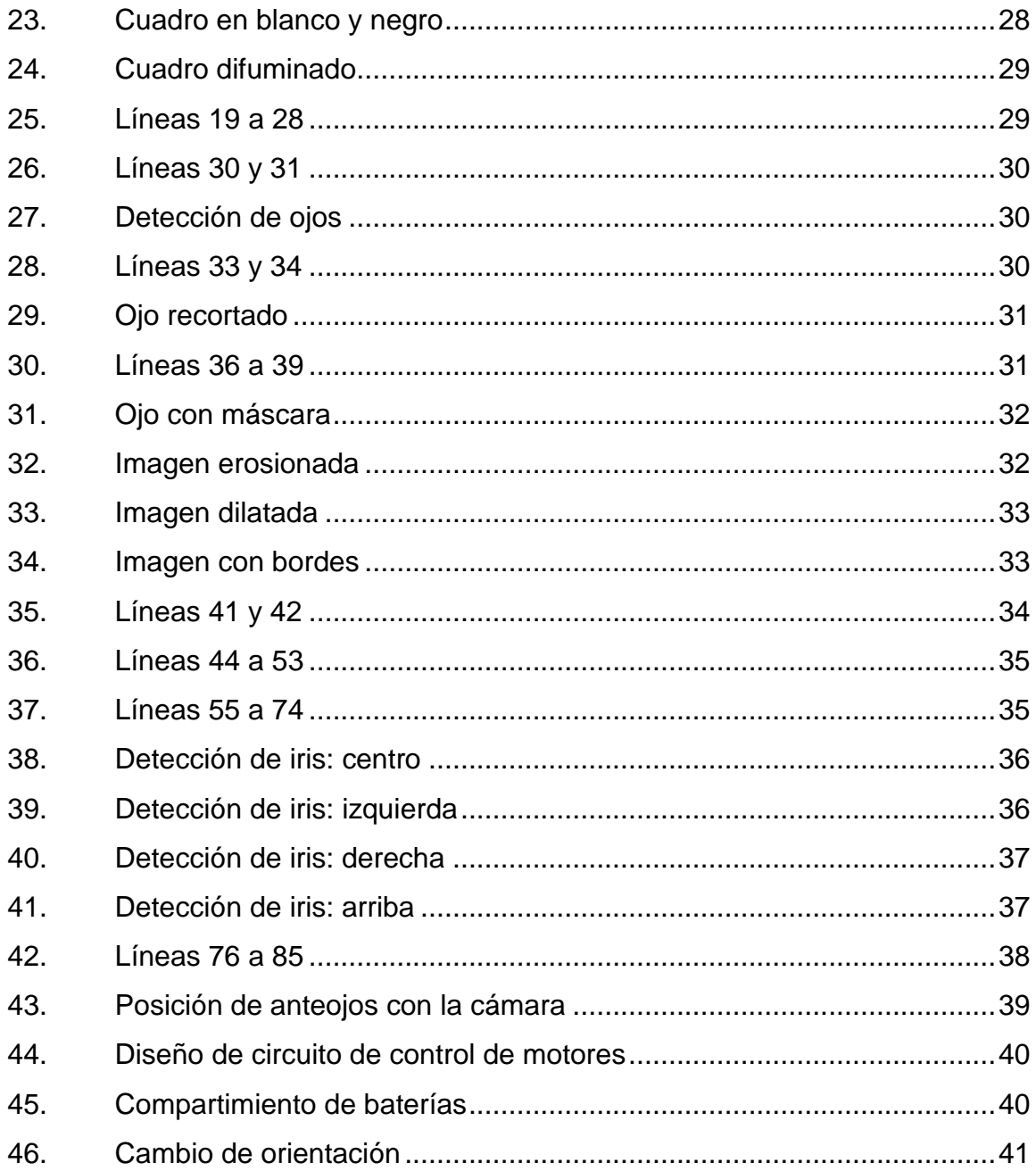

# **LISTA DE SÍMBOLOS**

# <span id="page-16-0"></span>**Símbolo Significado**

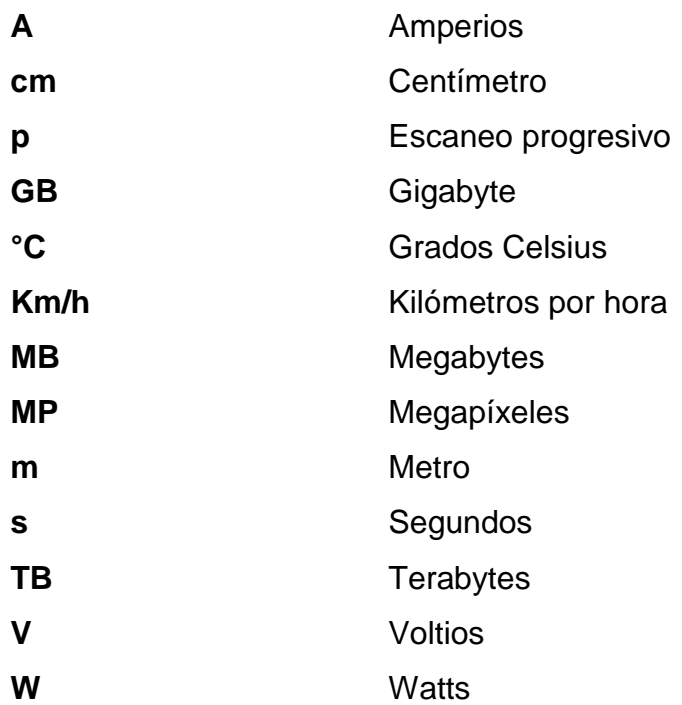

### **GLOSARIO**

<span id="page-18-0"></span>**ADC** Conversión análoga a digital, por sus siglas en inglés. **Ánodo** Electrodo positivo de una celda electrolítica. **ARM** Tipo de arquitectura utilizada en la mayoría de procesadores de sistemas embebidos. **Arreglos** Un conjunto de datos ordenados en forma de vectores o matrices. **Bit** Dígito binario. Se utiliza para medir la capacidad de almacenamiento o cantidad de información digital. **Booleano** Variable que solo puede tomar dos valores. **Cátodo** Electrodo negativo de una celda electrolítica. **CPU** Unidad central de procesamiento, por sus siglas en inglés. **DC Corriente continua. EEPROM** Tipo de memoria ROM que puede ser programada y borrada eléctricamente.

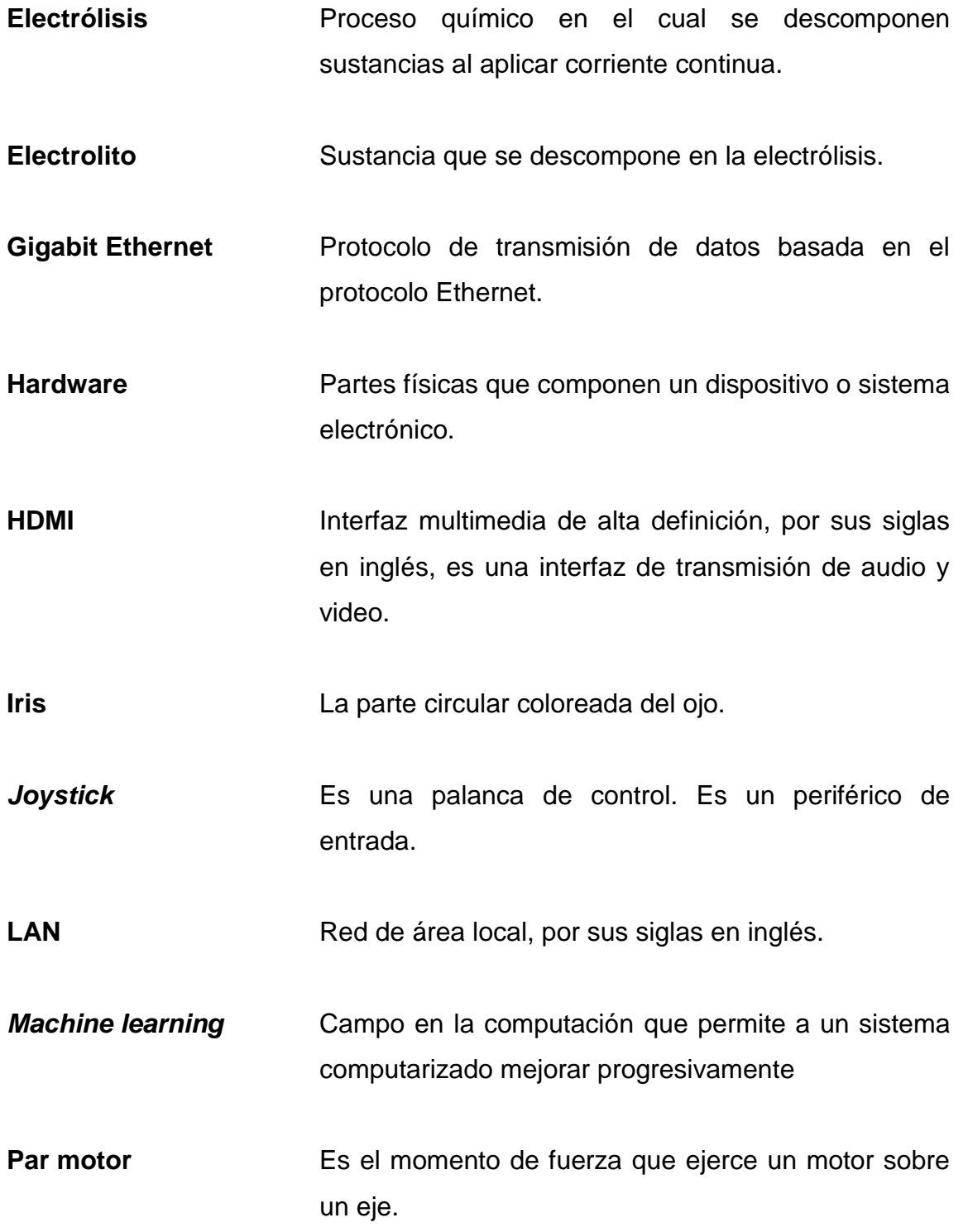

- Píxel **Píxel** Elemento más pequeño que forma parte de una imagen digital.
- **PWM** Modulación por anche de pulso, por sus siglas en inglés.
- **RAM** Memoria de acceso aleatorio, por sus siglas en inglés. Es la memoria principal de las computadoras.

**Realidad aumentada** Término que se utiliza para describir el uso de dispositivos tecnológicos para añadir información visual al entorno del mundo real

- **SD** Formato de tarjeta de memoria utilizada en dispositivos portátiles.
- **Texas Instruments** Compañía que se dedica a la producción y distribución de componentes electrónicos.
- **Tupla** Lista ordenada de elementos

.

**USB** Bus serial universal, por sus siglas en inglés. Es un protocolo de conexión que permite enlazar físicamente distintos dispositivos.

### **RESUMEN**

<span id="page-22-0"></span>Para la realización de este proyecto es importante conocer las herramientas y materiales que hacen al sistema funcional y autónomo. También es necesario identificar las limitantes, tanto del usuario como del hardware del sistema.

Una vez hecho esto, se procede al desarrollo del sistema. Una cámara obtiene las imágenes de los movimientos oculares para luego ser analizadas en una Raspberry Pi. Por medio Python, se realiza el procesamiento de las imágenes para rastrear el ojo y obtener la posición del iris y, así enviar las instrucciones adecuadas a un microcontrolador para el control de los motores que impulsan la silla de ruedas.

Con las pruebas de la identificación del iris exitosas, se procede a realizar la instalación del sistema a una silla de ruedas basada en la información de este trabajo.

# **OBJETIVOS**

#### <span id="page-24-0"></span>**General**

Desarrollar un sistema de movimiento auxiliar para personas que se movilizan en silla de ruedas.

### **Específicos**

- 1. Explicar los conceptos básicos necesarios para el desarrollo del proyecto.
- 2. Detallar los bloques que componen el sistema de movimiento auxiliar.
- 3. Desarrollar un programa capaz de rastrear el movimiento del ojo.
- 4. Promover el uso de la tecnología para solucionar problemas en el ámbito médico en Guatemala.

# **INTRODUCCIÓN**

<span id="page-26-0"></span>Con el constante crecimiento de la población, también incrementa la cantidad de personas que padecen de alguna discapacidad física que limita su locomoción y se ven en la necesidad de utilizar una silla de ruedas para movilizarse.

Existen diferentes tipos de sillas de ruedas, desde las que se conocen comúnmente hasta sillas eléctricas controladas por *joystick*, por movimientos o gestos faciales e incluso por comandos de voz, pero estas soluciones no son prácticas para todas las personas. Otra alternativa, es el control de la silla a través del rastreo de la posición del iris o la pupila del ojo humano.

Este proyecto está enfocado en la última alternativa para auxiliar a personas con necesidad de trasladarse en una silla de ruedas, pero no cuentan con ayuda de alguien para movilizarse.

# **1. CONCEPTOS FUNDAMENTLES**

#### <span id="page-28-1"></span><span id="page-28-0"></span>**1.1. Ojo humano**

 $\overline{1}$ 

Los ojos son los órganos encargados de reunir información en forma de luz de un campo visual para que el cerebro la interprete en forma de imágenes, la pupila captura la luz proveniente del exterior y su tamaño es controlado por el iris. Estos movimientos regulan la intensidad de la luz que entra por la pupila.

#### **1.1.1. Campo visual del ojo humano**

<span id="page-28-3"></span><span id="page-28-2"></span>El campo visual de cada ojo es la parte del mundo exterior que percibe cada ojo. En teoría, debe ser circular, pero realmente se divide al medio por la nariz y, en su parte superior, por el techo de la órbita $^1$ .

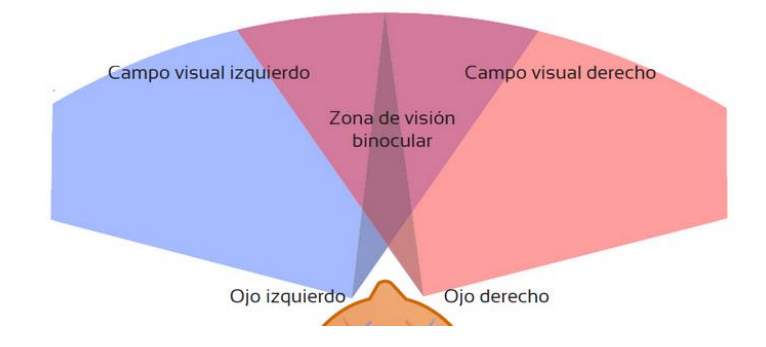

Figura 1. **Campo visual de los ojos**

Fuente: Campo visual de los ojos http://www.tuoptometrista.com/deteccion/alteraciones-delcampo-visual/ Consulta: 13 de abril de 2018.

1 BARRETT, Kim y otros. *Ganong. Fisiología Médica*. p. 195.

En la figura 2 está representado el campo visual monocular y binocular. La línea punteada encierra el campo visual del ojo izquierdo; la línea sólida, la del ojo derecho. El área común, con forma de corazón, se observa con visión binocular, es decir, la zona donde ambos campos visuales coinciden, y las áreas de color representan la visión monocular $^2$ .

<span id="page-29-1"></span>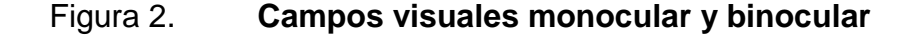

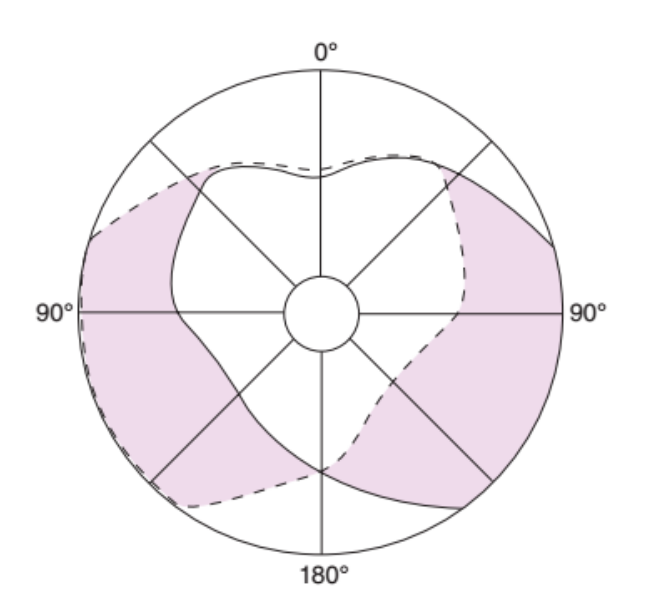

Fuente: GANONG Fisiología Médica. p 195.

#### **1.1.2. Movimientos oculares**

<span id="page-29-0"></span>Existen cuatro tipos de movimientos oculares: los movimientos sacádicos, que se producen cuando la mirada cambia de un objeto a otro. Los movimientos de persecución visual, que son movimientos de rastreo; se producen cuando los ojos siguen un objeto que se mueve. Los movimientos

 $\overline{a}$ 

<sup>2</sup> BARRETT, Kim y otros. *Ganong. Fisiología Médica*. p. 195.

vestibulares, que ocurren como respuesta cuando se conserva la vista fija mientras la cabeza se mueve. Y los movimientos de convergencia, que acercan los ejes visuales al centrar la atención en un objeto cercano $^3$ .

#### <span id="page-30-0"></span>**1.2. Procesamiento digital de imágenes**

El procesamiento digital de imágenes tiene como objetivo analizar aspectos de interés en objetos o individuos, ya sean estáticos o móviles, como un rostro o una placa automovilística, para conseguir cierto tipo de información sobre ellos y así trabajar con estos datos. Las imágenes pueden ser obtenidas de muchas maneras, por ejemplo: fotográficamente o electrónicamente. Para examinar, categorizar y cuantificar el contenido de estas imágenes se necesita de algo llamado visión artificial.

#### **1.2.1. Visión artificial**

<span id="page-30-1"></span>La visión artificial permite la obtención, procesamiento y análisis de imágenes digitales, ya sea en tiempo real o no. Una cámara captura la información requerida para luego ser procesada y analizada, y ejecutar una acción según los resultados obtenidos.

Entre las tareas más básicas de la visión artificial se encuentran: determinación de posición y coordenadas de objetos, identificación e inspección, realización de mediciones, entre otras. Al aplicar estas tareas es posible: realizar inspecciones de objetos sin contacto físico, llevar control de calidad en líneas de producción sin error humano, reducir el tiempo en procesos automatizados, rastrear objetos en movimiento, identificar placas de automóviles, entre otros.

 $\overline{1}$ 

<sup>3</sup> BARRETT, Kim y otros. *Ganong. Fisiología Médica*. p. 196.

#### <span id="page-31-0"></span>**1.3. Raspberry Pi**

Es una computadora del tamaño de una tarjeta de crédito diseñada para que las personas desarrollen habilidades de programación y diseño de hardware. Funciona ejecutando un sistema operativo desde una memoria SD y alimentada por un cargador de teléfono celular USB. Es posible conectarle un monitor, mouse, teclado. Gracias a su tamaño, programabilidad, conectividad y bajo costo, fácilmente se pueden desarrollar aplicaciones científicas, médicas, musicales, meteorológicas, de automatización, ocio, entre otras.

#### <span id="page-31-1"></span>**1.4. Sistema operativo**

Un sistema operativo se encarga de gestionar todos los recursos de un dispositivo electrónico. Generalmente, cuenta con interfaz gráfica para que el usuario pueda utilizar el conjunto básico de programas incluidos en los diferentes tipos de sistemas existentes. Entre los sistemas operativos más conocidos se encuentran: Microsoft Windows, Linux, Mac OS, Android, IOS, Windows Phone, entre otros.

#### **1.4.1. Sistemas operativos para Raspberry Pi**

<span id="page-31-2"></span>Existen diferentes versiones de sistemas operativos, tanto oficiales como no oficiales, para Raspberry Pi. Entre ellos se encuentran: Raspbian, Pidora, OSMC, LibreELEC, Snappy Ubuntu Core, Ubuntu MATE, RISC, etc. El sistema operativo recomendado para este proyecto es Raspbian.

4

#### <span id="page-32-0"></span>**1.5. Microcontroladores**

Son circuitos integrados programables que pueden ejecutar órdenes grabadas en su memoria. Están compuestos por varios bloques funcionales (CPU, memorias, entradas y salidas de propósito general y periféricos), que cumplen con una tarea específica $4$ . El microcontrolador recomendado para este proyecto, por ser de bajo costo y tener excelentes capacidades de procesamiento, es el TM4C123GH6PM de la compañía Texas Instruments.

#### <span id="page-32-1"></span>**1.6. Máquina eléctrica rotativa**

 $\overline{\phantom{a}}$ 

Es una máquina a la que se le suministra energía eléctrica y la transforma en energía mecánica. Esta acción genera un par motor que lo hace girar. Usualmente son de forma cilíndrica. Poseen un eje mecánico, a través del cual se realiza el intercambio de energía, una pieza estática llamada estator y una pieza móvil denominada rotor.

<span id="page-32-2"></span>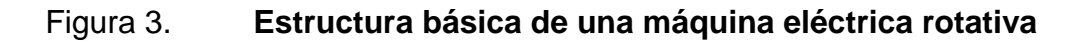

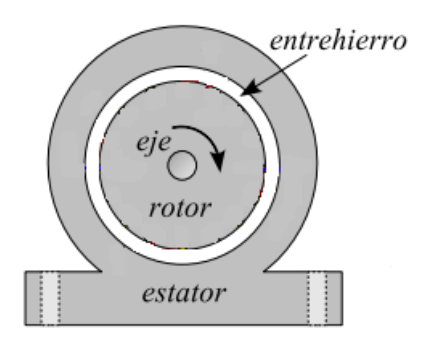

Fuente: ALLER, José Manuel. *Máquinas eléctricas rotativas: Introducción a la teoría general*. p. 104.

<sup>4</sup> BARRIENTOS, David. *Introducción al diseño de sistemas embebidos*. p. 23.

#### **1.6.1. Máquina de corriente continua**

<span id="page-33-0"></span>Es una máquina eléctrica rotativa que posee un devanado en el estator, una armadura en el rotor y un colector que permite la inversión de corrientes en la armadura. Cuando se inyecta corriente continua al embobinado del estator y al rotor, estas corrientes producen fuerzas electromagnéticas que intentan alinearse, como consecuencia se produce el giro del rotor.

# <span id="page-33-1"></span>Figura 4. **Diagrama esquemático de una máquina elemental de corriente continua**

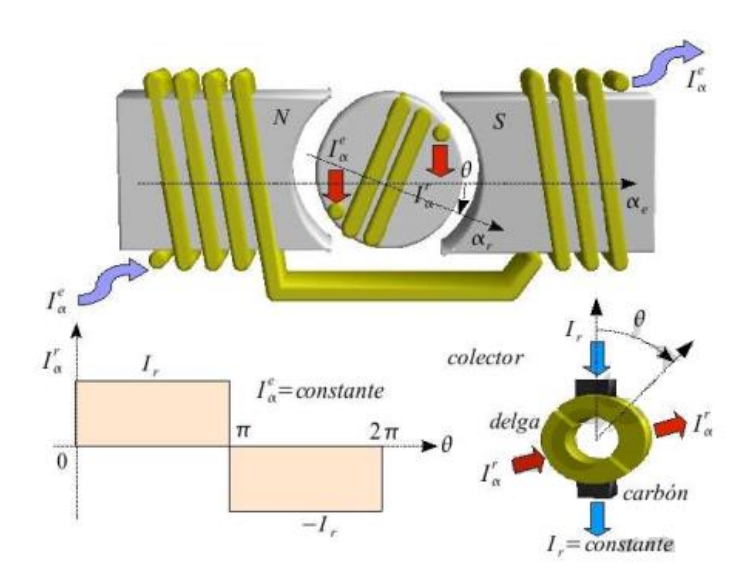

Fuente: ALLER, José Manuel. *Máquinas eléctricas rotativas: Introducción a la teoría general*. p.

117.

# **1.6.1.1. Motor eléctrico de corriente continua sin escobillas**

<span id="page-34-0"></span>Es una máquina eléctrica que tiene de 2 a 8 imanes permanentes en el rotor y bobinas en el estator. Posee un circuito electrónico que controla en secuencia la energización de las bobinas del estator. Las bobinas energizadas generan un campo magnético giratorio que atrae y repele los polos del imán del rotor, haciéndolo girar. A diferencia de los motores con escobillas, estos no generan desgaste, calor, ruido y chispas. Debido a estas características, los motores sin escobillas son más eficientes y permiten que el tamaño de los mismos sea más pequeño sin afectar su potencia de salida.

# <span id="page-34-1"></span>Figura 5. **Estructura básica de un motor de corriente continua sin escobillas**

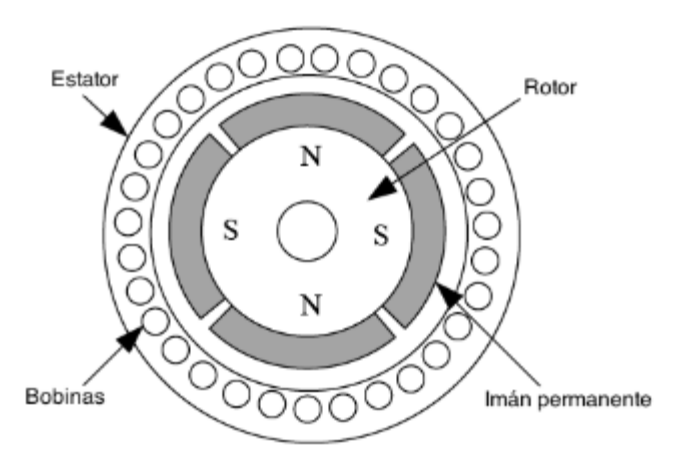

Fuente: Estructura básica de un motor de corriente continua sin escobillas http://www.labc.usb.ve/paginas/EC5136/MaquinasDC.pdf. Consulta: 13 de abril de 2018.

#### <span id="page-35-0"></span>**1.7. Batería de ácido plomo**

Este tipo de batería está conformada por placas negativas, positivas, aislante y un electrolito. Las placas negativas están hechas de plomo y realizan la función de cátodos, mientras que las positivas están hechas de plomo recubierto de dióxido de plomo y se comportan como ánodos. El electrolito es una disolución de ácido sulfúrico. Las placas se sumergen en un contenedor con el electrolito y se separan los ánodos de los cátodos con un aislante para evitar un cortocircuito.

Cuando el plomo se combina con el ácido sulfúrico, se produce sulfato de plomo. Al aplicar una corriente eléctrica a las placas ocurre la electrólisis del agua, de modo que se libera hidrógeno en la placa negativa y oxígeno en la placa positiva. Al mismo tiempo, se genera dióxido de plomo en la placa positiva (haciéndola una carga positiva), y en la placa negativa se tiene una pérdida de electrones (haciéndola una carga negativa) $^5$ .

#### <span id="page-35-1"></span>**1.8. Transformador de voltaje DC-DC**

l

Es un sistema que transforma una tensión de voltaje a otra. Existen tres tipos: elevadores, reductores y elevadores-reductores.

<sup>&</sup>lt;sup>5</sup> Estudio y fabricación de una batería ácido plomo. Temas de Ciencia y Tecnología [en línea]. 2017, enero-abril. p. 23-28. Disponible en:

http://www.utm.mx/edi\_anteriores/temas61/T61\_1E3\_Estudio\_y\_fabricacion\_ bateria.pdf. Consulta: 13 abril 2018
#### **1.9. MOSFET**

El transistor de efecto de campo semiconductor de óxido metálico, por sus siglas en inglés, es un semiconductor que se utiliza en tareas que se requiera conmutar o amplificar señales. Tienen 3 terminales: compuerta, fuente y drenaje, y están divididos en 2 tipos: canal N y canal P.

Este tipo de transistor trabaja similarmente que el transistor de efecto de campo (JFET), con la diferencia que los MOSFET tienen la compuerta aislada al canal e internamente tienen un diodo para evitar las corrientes de rebote.

Cuando la tensión en compuerta es 0, no existe corriente entre la fuente y el drenaje, lo que quiere decir que se encuentra en corte. Cuando una tensión lo suficiente mente grande alcanza el umbral de la compuerta del transistor, este entra en estado de saturación y se crea un flujo de corriente entre la fuente y el drenaje.

## **2. RECURSOS Y DIAGRAMA DE BLOQUES**

#### **2.1. Python**

Es un lenguaje de programación orientado a objetos de alto nivel y de código abierto con sintaxis clara y concisa, esto hace que Python sea un lenguaje muy productivo y fácil de aprender. Soporta diferentes tipos de librerías y paquetes libres que permiten el desarrollo de diferentes tipos de aplicaciones. Es de rápida depuración, edición y corrección debido a que no cuenta con un proceso de compilación. La versión de Python recomendada es la 3, siendo la 3.7 la última actualización hasta la fecha.

### **2.1.1. Numpy**

Es una librería libre para Python que maneja operaciones con arreglos multidimensionales. Permite representar imágenes en matrices para analizarlas con mayor facilidad y rapidez.

#### **2.1.2. PySerial**

Esta librería permite el acceso y configuración de puertos seriales a través de Python.

#### **2.1.3. OpenCV**

Es una librería de visión artificial y *machine learning* de código abierto compatible con C++, Pyhton, Java y MATLAB, con soporte para Windows, Linux, Mac OS, iOS y Android. Diseñada para la eficiencia computacional y con un fuerte enfoque para aplicaciones basadas en tiempo real, provee una infraestructura común para aplicaciones de visión artificial.

La librería posee algoritmos optimizados que son usados para seguir el movimiento de los ojos, identificar objetos, rastrear movimientos de cámaras, extraer modelos 3D de objetos, detectar y reconocer rostros, clasificar acciones humanas en videos, encontrar imágenes similares en una base de datos de imágenes, rastrear objetos en movimiento, compilar imágenes para generar una imagen de un escenario completo en alta resolución, remover los ojos rojos de imágenes tomadas con "*flash*", seguir los movimientos de los ojos, reconocer espacios y establecer marcadores en aplicaciones de realidad aumentada, entre otros.

#### **2.2. Raspberry Pi 3 modelo B+**

Este modelo es el más reciente de la línea de Raspberry. Tiene un procesador ARM Cortex-A53 de 64 bits, 1GB de memoria RAM, red LAN inalámbrica, Bluetooth 4,2, 40 pines de uso de propósito general, 4 puertos USB 2,0, 1 puerto Gigabit Ethernet, 1 puerto HDMI, espacio para memoria micro SD, y se alimenta con 5V y 2,5A vía un puerto micro USB.

### **2.3. Memoria micro SD**

Es la memoria *flash* más pequeña del formato SD usada comúnmente en dispositivos electrónicos portátiles. Cuenta con diferentes velocidades de transferencia de datos y capacidad de almacenamiento de hasta 2TB. Se recomienda usar una memoria de al menos 8GB y de clase 10, es decir, que transfiere datos a una velocidad mínima de 10MB/s.

12

## Figura 6. **Raspberry Pi 3 modelo B+**

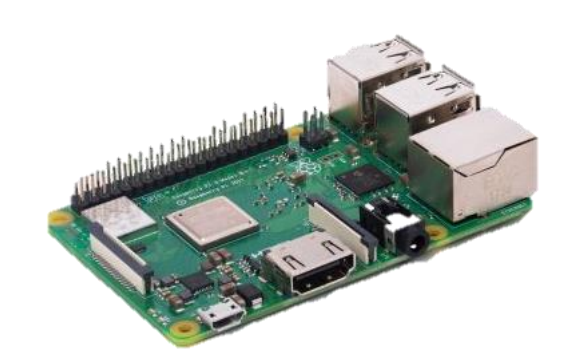

Fuente: Raspberry Pi 3 modelo B+ https://www.raspberrypi.org/products/raspberry-pi-3-model-bplus/. Consulta: 10 de marzo de 2018.

### **2.4. Módulo de cámara versión 2**

Utiliza un sensor Sony IMX219 de 8 megapíxeles para tomar videos e imágenes en alta definición. Posee una buena calidad de imagen, fidelidad a los colores y un buen rendimiento en poca iluminación. Soporta formatos de video de 1080p30, 720p60 y VGA90. El módulo es compatible con todos los modelos de Raspberry Pi 1, 2 y 3, y se conecta con un cable cinta de 15cm.

Figura 7. **Módulo de cámara**

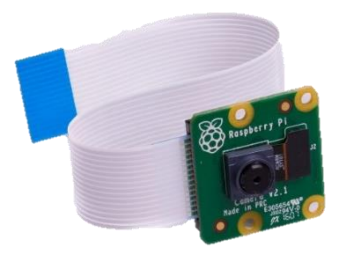

Fuente: Módulo de cámara https://www.raspberrypi.org/products/camera-module-v2/. Consulta: 10 de marzo de 2018.

#### **2.5. Raspbian**

Raspbian es el sistema operativo basado en Debian Linux, oficial con soporte para la Raspberry Pi. Consta con un set de programas básicos y utilidades que hacen funcionar una Raspberry Pi y viene con una gran variedad de paquetes en un software preconfigurado de fácil de instalación. El tamaño de la última versión, Raspbian Jessie, es de 4GB.

### **2.6. TM4C123G** *LaunchPad Evaluation Kit* **(Tiva C)**

Una tarjeta de desarrollo capaz de depurar proyectos sin necesidad de herramientas adicionales. Ideal para proyectos de conexión, comunicación o control. Tiene una arquitectura de 32 bitsARM Cortex M4F. Trabaja a una capacidad máxima de 80 MHz, tiene una memoria *flash* de 256KB, una memoria RAM de 32 KB, una memoria EEPROM de 2KB, ADC de 12 bits, canales PWM, temporizadores, comparadores digitales y análogos y 43 pines de uso de propósito general.

Figura 8. **EK-TM4C123GXL**

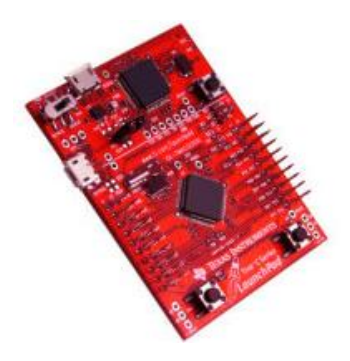

Fuente: EK-TM4C123GXL http://www.ti.com/tool/ek-tm4c123gxl. Consulta: 10 de marzo de 2018.

### **2.7.** *Code Composer Studio*

Es un entorno integrado de desarrollo -IDE-, por sus siglas en inglés- de Texas Instruments que provee soporte para los microcontroladores y sistemas embebidos de esta compañía. Incluye un compilador de C/C++ optimizado, editor y depurador de código y otras características que lo hacen intuitivo para el usuario.

### **2.8. Sensor de distancia ultrasónico HC-SR04**

Un sensor capaz de calcular distancias que se encuentran en un rango de 2cm a 450cm. Conformado por dos pequeños cilindros, uno emite una señal ultrasónica y otro la recibe. Este sensor cuenta el tiempo que transcurre entre la emisión y recepción de la señal y produce un voltaje de salida proporcional a la medición. Útil para identificar obstáculos en una trayectoria.

Figura 9. **Sensor HC-SR04**

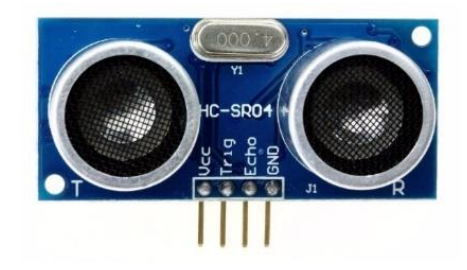

Fuente: Sensor HC-SR04 https://http2.mlstatic.com/sensor-ultrasonico-hc-sr04-medirdistancias-detectar-objetos-D\_NQ\_NP\_787611-MLA20604543581\_022016-F.jpg. Consulta: 10 de marzo de 2018.

#### **2.9. Cámara web** *Logitech* **c270**

Es una cámara digital que se conecta a una computadora a través de un puerto USB. Captura imágenes con resolución de hasta 3MP, captura de video en alta definición con 720p de resolución, autoenfoque y corrección automática de luz. Posee un cable de 1,5m de longitud.

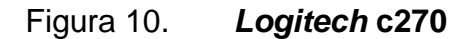

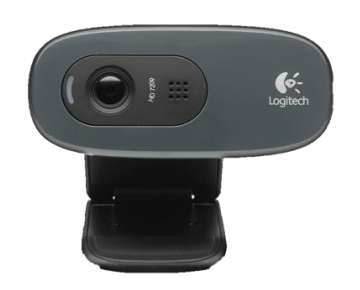

Fuente: *Logitech* c270 https://assets.logitech.com/assets/55372/webcam-c270-gallery.png. Consulta: 13 de abril de 2018.

### **2.10. Módulo LM2577**

Es un transformador de voltaje DC-DC variable que puede elevar y reducir el voltaje que se le suministra. El voltaje de entrada puede variar entre 3,5V y 40V y su salida puede ser ajustada entre 1,5V y 35V y 2A.

### **2.11. MOSFET IRFZ44M**

Este MOSFET de potencia tipo N es de ultra baja resistencia y de alta conmutación, lo cual lo hace viable y eficiente para una amplia variedad de aplicaciones. El empaquetado de este componente es el preferido ya que puede disipar muy bien potencia de hasta 50W. Puede manejar corrientes de drenaje de un máximo de 49A y soportar hasta temperaturas de 175 °C. Este transistor entra en estado de saturación con una tensión entre 2V y 4V, ideal para trabajar con el voltaje de salida de los pines del microcontrolador.

Figura 11. **Módulo LM2577**

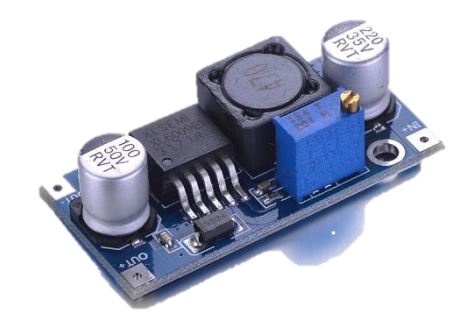

Fuente: Módulo LM2577 http://kimtronix.com/admin/component\_images/528821.jpg. Consulta: 13 de abril de 2018.

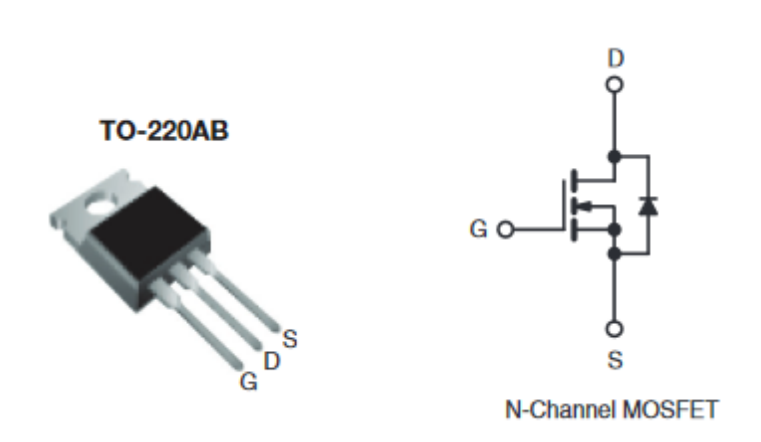

Figura 12. **IRFZ44M**

Fuente: IRFZ44M https://www.vishay.com/docs/91291/91291.pdf. Consulta: 13 de abril de 2018.

## **2.12. Diagrama de bloques**

En la figura 13 se podrá visualizar el funcionamiento como diagrama de bloques.

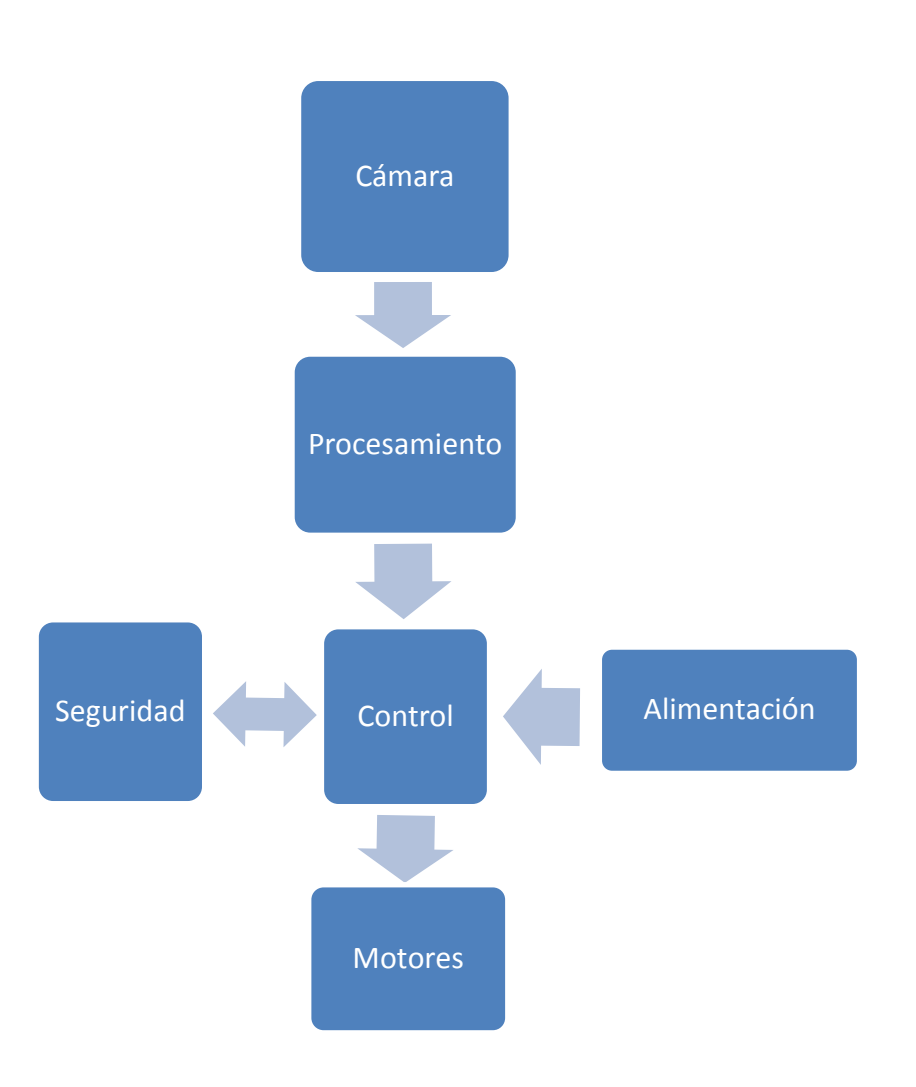

Figura 13. **Diagrama de bloques del sistema**

#### **2.13. Bloque de cámara**

Este bloque consta únicamente de una cámara que toma imágenes del ojo del usuario. Es acoplada a unos anteojos sin espejuelos, de manera que no sea invasivo para el usuario. La cámara se conecta a la Raspberry (p. 10). Debido a que el módulo de cámara de la Raspberry (p. 11) no cuenta con corrección automática de luz y su cable no es largo, es preferible usar una cámara que sí tenga estas características, como la *Logitech* c270 (p. 14).

#### **2.14. Bloque de procesamiento**

Las imágenes obtenidas son procesadas en este bloque. Un programa, hecho en Python (p. 19), identifica el área donde se encuentra el iris y rastrea los movimientos que hace.

#### **2.15. Bloque de control**

La tarjeta de desarrollo Tiva C (p. 12) es la que recibe los comandos de la Raspberry a través de conexión serial por medio de cable USB y ejecuta instrucciones dependiendo de los comandos identificados. Envía señales para encender y apagar los motores, regula la velocidad de estos y detecta las señales provenientes del bloque de seguridad en caso que haya un obstáculo.

#### **2.16. Bloque de seguridad**

Este bloque contiene las herramientas necesarias para garantizar la seguridad del usuario. Un botón de paro de emergencia que hará detener los motores cuando el usuario lo presione, un sensor de proximidad para detectar obstáculos en el camino y una pequeña bocina que funciona como alarma en caso de encontrar un obstáculo.

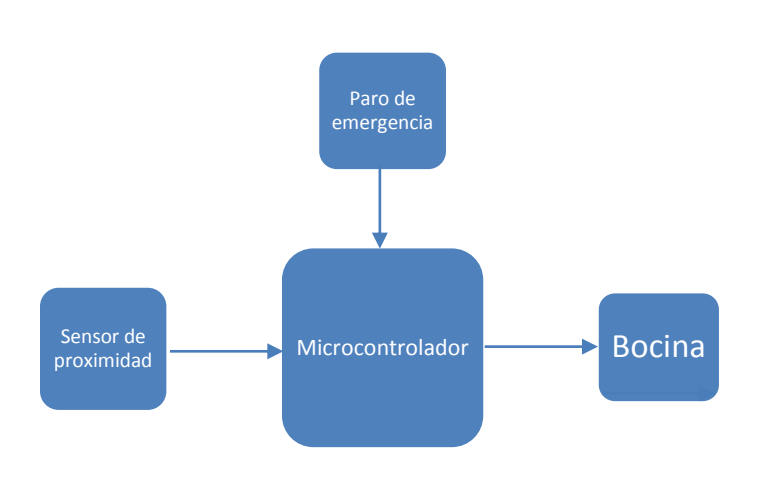

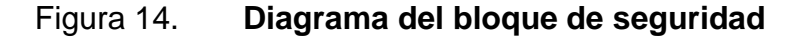

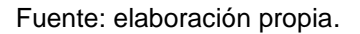

#### **2.17. Bloque de motores**

Dos motores son los que forman este bloque, conectados a los pines PWM del microcontrolador a través de los MOSFET IRFZ44M (p. 16). Los motores a utilizar son motores de corriente continua sin escobillas de 24V y 250W.

### **2.18. Bloque de alimentación**

Dos baterías de ácido plomo recargables de 12V, conectadas en serie para obtener una fuente de 24V, son utilizadas para suministrar la alimentación a los motores. Con un regulador de voltaje (p. 14), para alimentar con 5V a la Raspberry.

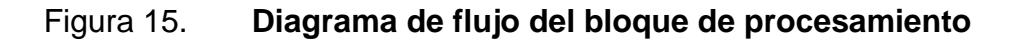

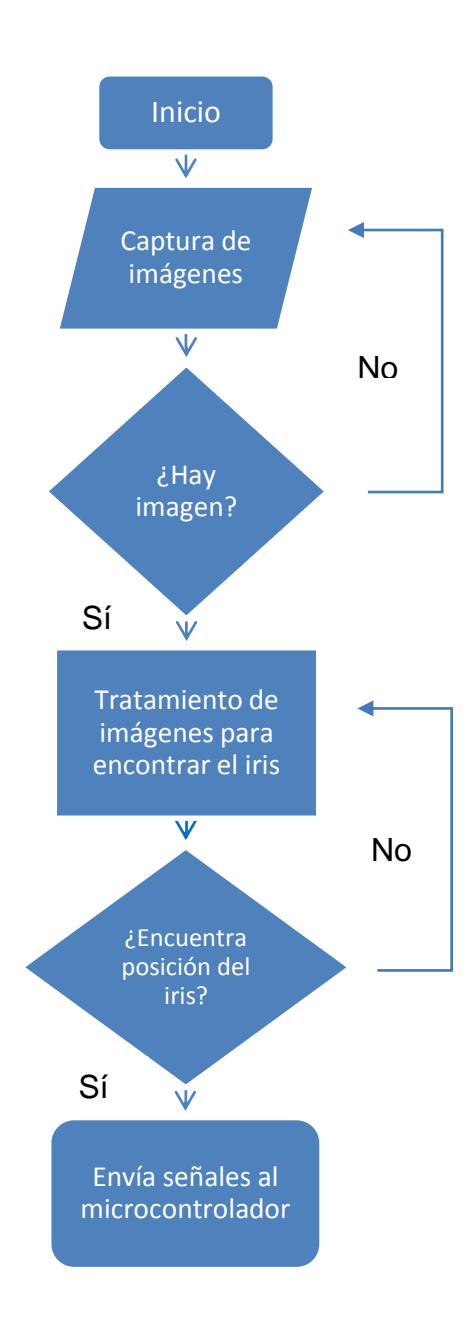

Fuente: elaboración propia.

# **3. DESCRIPCIÓN DEL PROGRAMA DE RASTREO**

En este capítulo se detalla el código en Python utilizado para obtener y rastrear la posición de la pupila. Hay que tener en consideración que es indispensable tener instaladas las librerías Numpy, PySerial y OpenCV.

Figura 16. **Código del programa, parte 1**

```
1 -import numpy as np
 \overline{2}import cv2
 3 -import serial
 4
      import time
 5.
 camara = cv2.VideoCapture(0)\overline{7}cascade = cv2.CascadeClassifier('haarcascade_eye.xml')
8
      contador = 0\alphadirection = ""enviar = serial.Serial('COM3', 115200, None)
10
1112<sub>12</sub>while True:
13
14
          (\_, cuadro) = camara.read()
          gris = cv2.cvtColor(cuadro, cv2.COLOR_RGB2GRAY)
15
16
          borr = cv2.GaussianBlur(gris, (11,11), 0)17
          copia = cuadro.copy()18
19
          deteccion = cascade.detectMultiScale(borr, 1.3, 20)
20
21try:
22
              detection. any()t1 = time.time()23
```
#### Figura 17. **Código del programa, parte 2**

```
24 except AttributeError:
25
              t2 = time.time() - t126
27
                if t2 > 3:
28
                    enviar.write('d')
29
30
       for (x,y,w,h) in deteccion:
            cv2.rectangle(copia, (x,y), ((x+w), (y+h)), (0,255,0), 1)
3132
33
           corte = borr[y:y+h, x:x+w]
34
            vent = cv2.resize(corte, (340, 340))35
36
           masc = cv2.inRange(vent, 0, 26)37
           ero = cv2.erode(masc, None, iterations = 2)
           dil = cv2.dilate(ero, None, iterations =2)
38
39
           canny = cv2.Canny(dil, 80, 90)40<sub>1</sub>41copial = cuadro[y:y+h, x:x+w]42
            salida = cv2.resize(copia1, (340, 340))
43
44
            (_, cont, _) = cv2.findContours(canny.copy(), cv2.RETR_EXTERNAL, cv2.CHAIN_APPROX_SIMPLE)
45
46
            if len(cont) >0:
47
               c = max(cont, key=cv2.contourArea)
48
                ((x,y),r) = cv2.minEnclosingCircle(c)centro = cv2.moments(c)49
50
                cx = int(centro['m10']/centro['m00'])51
                cy = int(centro['m01']/centro['m00'])
52
                if r > 26:
53
                    cv2.circle(salida, (cx,cy), 10, (255,255,255), -1)
```
### Figura 18. **Código del programa, parte 3**

```
5556(dirX, dirY) = ("", "")57
                   if cx > 200:
58
59
                       dirX = "Izquierda"60
                        enviar.write('a')
\pm 1if cx < 150:
                        dirX = "Derecha"62
                        enviar.write('b')
63
64
65
                   if cy < 170:
66
                        dirY = "Arriba"
                        enviar.write('c')
67
68
69
                   if dirX != "" and dirY != "":
78.
                        direction = "()-(}''.format(dirY,dirX)71.else:
                        direccion = dirX if dirX != "" else dirY
72.73:cv2.putText(salida, direccion, (50,30), cv2.FONT_HERSHEY_SIMPLEX, 0.65,
74.
                   (0, 0, 255), 3)75.
76
77.
        cv2.imshow('prubea 3', salida)
78
        key = cv2. waitKey(1) & <math>0xFF79.
80.81
       if key == ord("q"):
32.7break
83.
84.camara.release()
85 cv2.destroyAllWindows()
86 enviar.close()
```
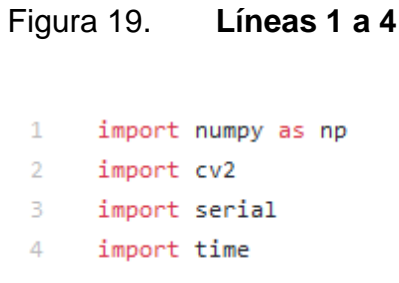

Fuente: elaboración propia.

En primeras 4 líneas se importan los paquetes que se necesitan para el correcto funcionamiento del programa. *Numpy* para manipular imágenes como vectores, *cv2* para utilizar los comandos de la librería de OpenCV, *serial* para hacer la comunicación de la Raspberry con el Microcontrolador y *time* para realizar operaciones basadas en tiempo.

Figura 20. **Líneas 6 a 10**

```
6 camara = cv2.VideoCapture(0)7 cascade = cv2.CascadeClassifier('haarcascade_eye.xml')
 8
9 direccion = ""
   enviar = serial.Serial('COM3', 115200, None)
10<sub>1</sub>
```
Fuente: elaboración propia.

En esta sección se inicializan variables. La función *cv2.VideoCaputure* permite capturar un archivo de video (el argumento *0* indica que se captura desde una cámara), y se le asigna a la variable *cámara*. La función *cv2.CascadeClassifier* permite detectar objetos en un video. En este caso, la variable *cascade* almacena el archivo *haarcascade\_eye.xml*, que se utiliza para detectar los ojos en un rostro. El comando *serial Serial*permite abrir un puerto serial (para la Raspberry debe utilizarse el puerto *ttyUSB0)*.

Figura 21. **Líneas 12 a 17**

```
12<sub>1</sub>while True:
13
14
          (\_, cuadro) = camara.read()
          gris = cv2.cvtColor(cuadro, cv2.COLOR_RGB2GRAY)
15
          borr = cv2.GaussianBlur(gris, (11,11), 0)16
17
          copia = cuadro.copy()
```
Fuente: elaboración propia.

En la línea 12 se inicia el ciclo que hace funcionar el código indefinidamente. La función *read( )*, en la línea 14, retorna una tupla de dos valores: un indicador booleano cuando se obtiene exitosamente un cuadro de video y el cuadro de video en sí. Únicamente es necesario el cuadro de video, por lo que se almacena en la variable *cuadro*.

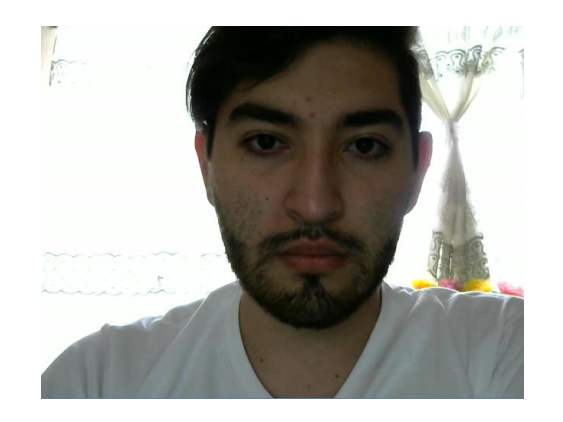

Figura 22. **Cuadro de video**

Fuente: elaboración propia.

En la línea 15 empieza el procesamiento. La función *cv2.cvtColor* cambia el color de todos los píxeles de una imagen, en este caso las imágenes guardadas en *cuadro*, a blanco y negro con el argumento *cv2.COLOR\_RGB2GRAY*para trabajar con menor dificultad las imágenes.

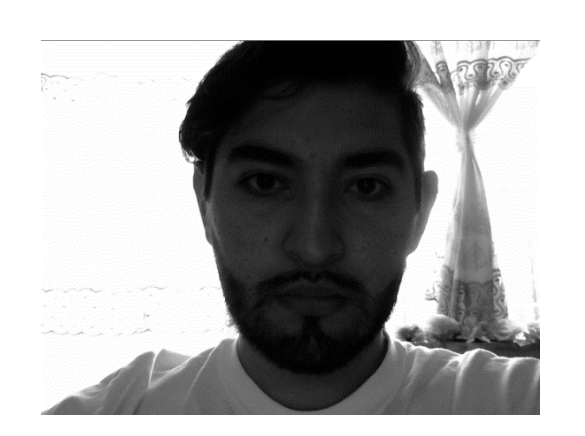

Figura 23. **Cuadro en blanco y negro**

Las imágenes deben ser difuminadas de primero para suavizarlas y que el resto del procesamiento tenga mejor rendimiento. En la línea 16 se utiliza la función *cv2.GaussianBlur*, la cual aplica un método Gaussiano para difuminar, que crea un efecto más natural a comparación de otros. Por último, se crea una copia de la imagen original para dibujar sobre ella, esto para fines ilustrativos.

En la línea 19 se hace la detección de los ojos, la función *detectMultiScale*re torna los objetos detectados como una lista de rectángulos (valores *x*, *y*, *w*, *h*). Es una lista porque se detectan en cada cuadro del video y no solamente una imagen. En el caso que no se detecte un ojo, se inicia un temporizador. Si han pasado 2 segundos o más, se envía una señal al Microcontrolador que le indica que detenga los motores.

Fuente: elaboración propia.

#### Figura 24. **Cuadro difuminado**

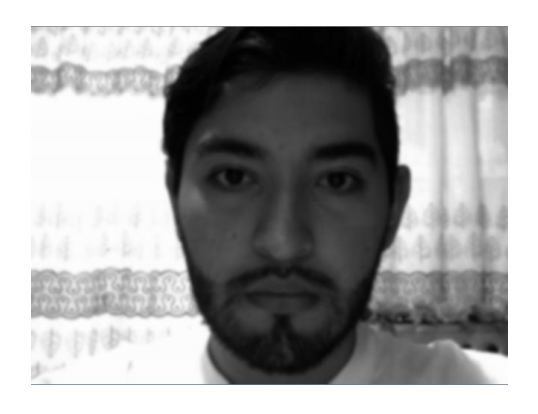

Fuente: elaboración propia.

Figura 25. **Líneas 19 a 28**

```
19
         deteccion = cascade.detectMultiScale(borr, 1.3, 20)
20
21try:
             deteccion.any()
22
              t1 = time.time()23
         except AttributeError:
24
                 t2 = time.time() - t125
26
                 if t2 > 3:
27
                     enviar.write('d')
28
```
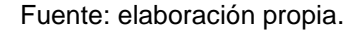

En la línea 30 se obtienen los valores de los rectángulos cada vez que detecta un ojo y en la 31 se dibujan sobre el área que abarcan los ojos. Esto último para fines ilustrativos. Debido a que las funciones para dibujar son destructivas, los dibujos se realizan en copias de las imágenes originales.

#### Figura 26. **Líneas 30 y 31**

```
30
         for (x,y,w,h) in deteccion:
             cv2.rectangle(copia, (x,y), ((x+w), (y+h)), (0,255,0), 1)
31
```
Fuente: elaboración propia.

Figura 27. **Detección de ojos**

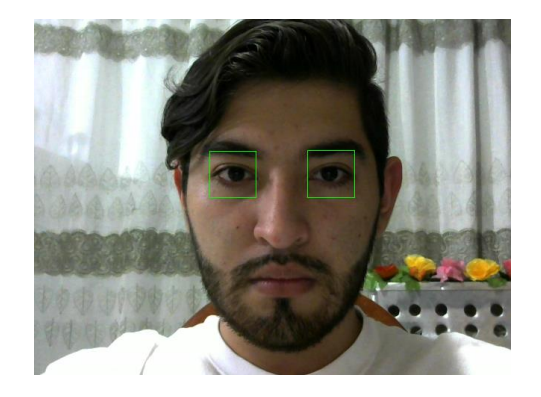

Fuente: elaboración propia.

En la línea 33 se realiza un recorte a la imagen a blanco y negro y difuminada para que solo se trabaje sobre el área del ojo. En la línea 34 se establece un tamaño fijo de 340x340 píxeles para la imagen recortada, ya que esta va variando por cada cuadro capturado.

Figura 28. **Líneas 33 y 34**

 $corte = born[y:y+h, x:x+w]$ 33 34  $vent = cv2.resize(corte, (340, 340))$ 

## Figura 29. **Ojo recortado**

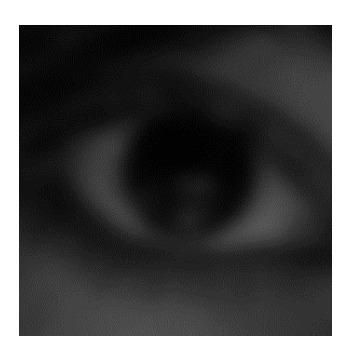

Fuente: elaboración propia.

Figura 30. **Líneas 36 a 39**

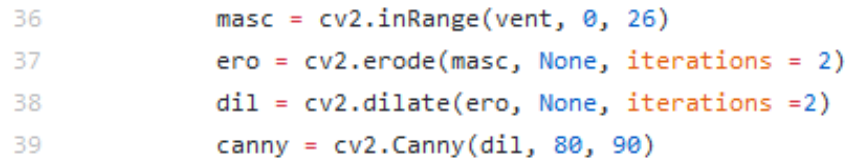

Fuente: elaboración propia.

Se aplica una máscara binara que delimita los píxeles con los cuales se debe trabajar con la función *cv2.inRange*. Esta función muestra los píxeles que se encuentran dentro del rango establecido, en este caso los píxeles con intensidad entre 0 y 26.

### Figura 31. **Ojo con máscara**

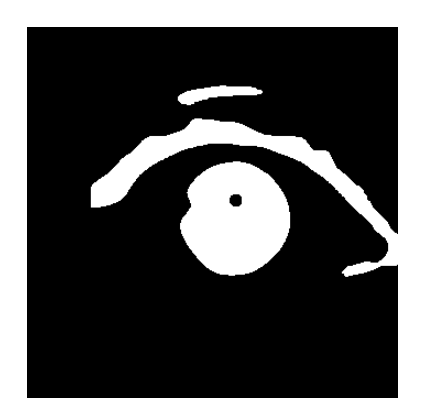

Fuente: elaboración propia.

La imagen resultante es erosionada y dilatada en las líneas 37 y 38 para remover masas innecesarias o ruido que podría encontrarse en la imagen.

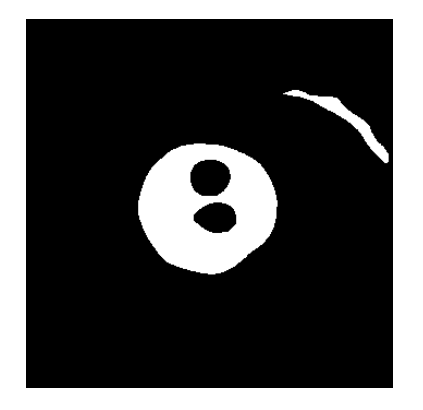

Figura 32. **Imagen erosionada**

### Figura 33. **Imagen dilatada**

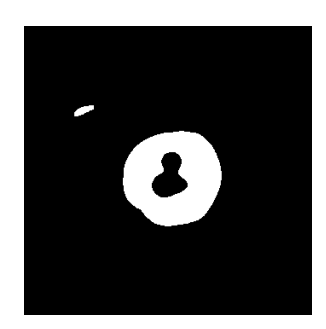

Fuente: elaboración propia.

Se aplica el detector de bordes *Canny* en la línea 39 utilizando la función *cv2.Canny*. El primer argumento suministrado es la imagen procesada anteriormente. Luego, se necesitan 2 límites. Cualquier valor por debajo del primer límite no es considerado como un borde y cualquier valor por encima del segundo límite es considerado como un borde. Los valores que quedan en medio de este rango son clasificados como borde o no borde, dependiendo de la intensidad asociada a cada pixel. Este paso se realiza para que, más adelante, se puedan filtrar todas las manchas pequeñas que pueden ser confundidas como masas redondas.

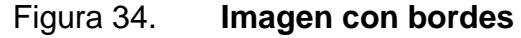

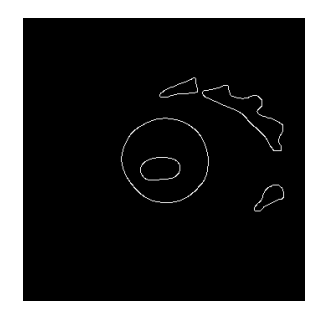

33 Fuente: elaboración propia.

Nuevamente se hace una copia y un recorte de la imagen original para ilustrar el resultado más adelante.

Figura 35. **Líneas 41 y 42**

41  $copial = cuadro[y:y+h, x:x+w]$ 42 salida =  $cv2.resize(copia1, (340, 340))$ 

Fuente: elaboración propia.

OpenCV provee un método para encontrar contornos dentro de una imagen. En orden para identificar los contornos, es necesario que se haya aplicado algún método de detección de bordes en la imagen que es procesada. En la línea 44 se utiliza la función *cv2.findContours* que devuelve una tupla de 3 valores: la imagen después de haber aplicado la detección de contornos, una lista con los contornos detectados y la jerarquía de los mismos. El valor de interés es la lista con los contornos. Por lo tanto, se almacena en la variable *cont*.

Seguidamente, se entra en otro ciclo cuando existe algún contorno dentro de la lista, es decir que el valor de *cont* sea mayor a 0. En la línea 47 se obtiene el área del contorno más grande dentro de la lista y en la línea 48 se encuentra el círculo (coordenadas y radio), más pequeño que pueda encerrarla.

En la línea 49 se computa el centro de del objeto. En las líneas 50 y 51 se calculan las coordenadas aproximadas (*x*, *y*)*,* del centro. En la línea 52 se hace un chequeo para asegurar que el radio del círculo que cubre el área sea lo suficientemente grande y así no identificar círculos fantasmas. Con fin ilustrativo, en la línea 53 se dibuja un círculo con las coordenadas del centro de la masa.

```
(_, cont, _) = cv2.findContours(canny.copy(), cv2.RETR_EXTERNAL, cv2.CHAIN_APPROX_SIMPLE)
44
45
46
            if len(cont) >0:
47
                c = max(cont, key=cv2.contourArea)
48
                ((x,y),r) = cv2.minEn closingCircle(c)49
               centro = cv2.\t{moments(c)}50
               cx = int(centro['m10']/centro['m00'])51cy = int(centro['m01']/centro['m00'])
               if r > 26:
52
53
                    cv2.circle(salida, (cx,cy), 10, (255,255,255), -1)
```
Fuente: elaboración propia.

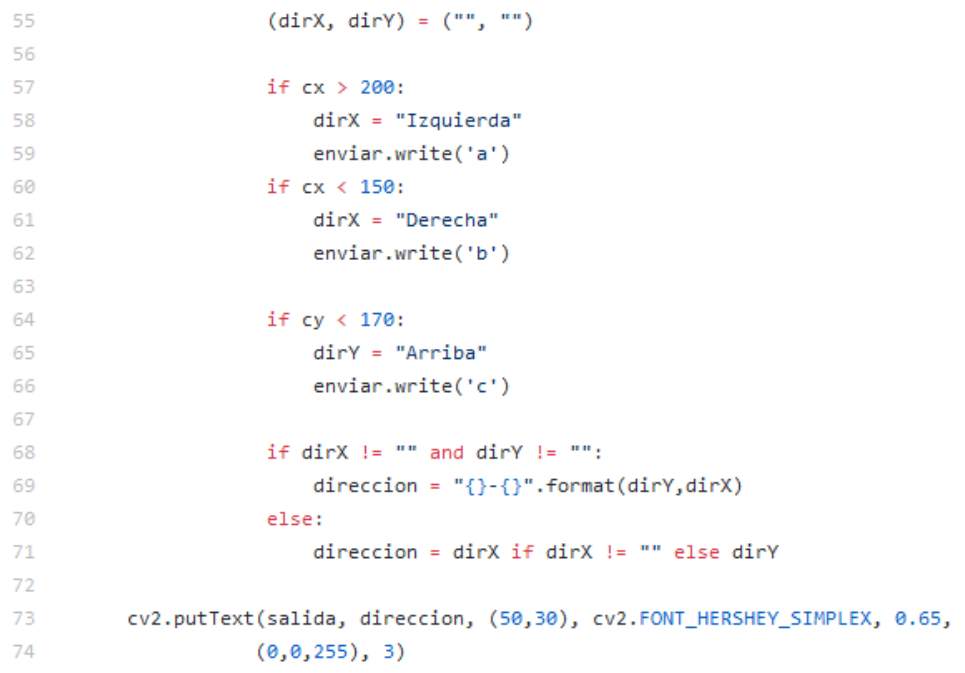

## Figura 37. **Líneas 55 a 74**

Una vez identificadas las coordenadas del centro del ojo, se determina la posición y, dependiendo de esta, se envía una señal al microcontrolador para que los motores giren al lado al cual se está viendo. Las instrucciones de las líneas 55, 58, 61, 65 y 68 a la 74 son para mostrar la dirección en pantalla, no son necesarias para el funcionamiento del código, solamente para fines ilustrativos. Las figuras a continuación están volteadas en modo espejo.

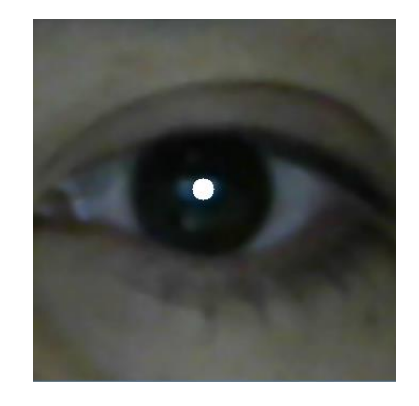

Figura 38. **Detección de iris: centro**

Fuente: elaboración propia.

#### Figura 39. **Detección de iris: izquierda**

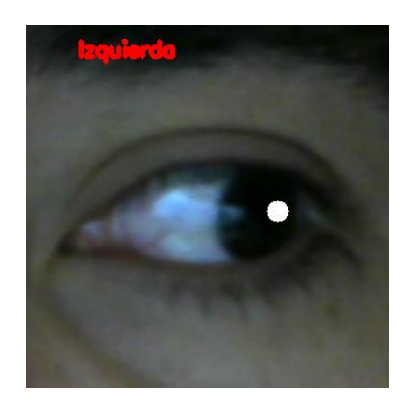

### Figura 40. **Detección de iris: derecha**

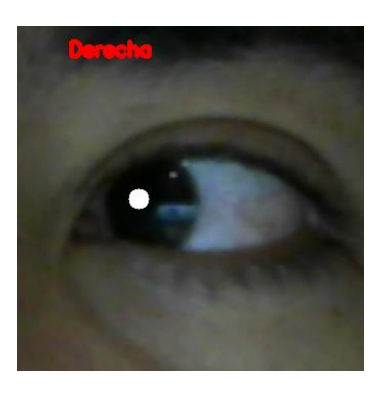

Fuente: elaboración propia.

## Figura 41. **Detección de iris: arriba**

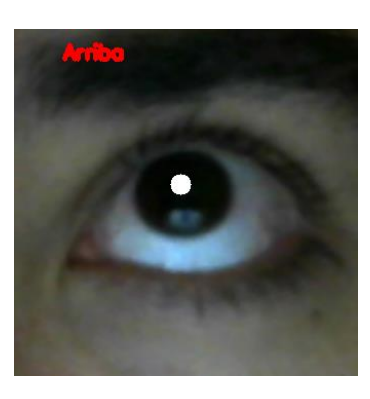

Fuente: elaboración propia.

La parte final del código es para indicar al programa que el procesamiento termine, deje de utilizar la cámara y que cierre las ventanas abiertas por el programa. No son vitales para el funcionamiento final. Son solamente para fines ilustrativos a excepción de la línea 85, donde se cierra el puerto serial abierto al inicio del programa.

```
Figura 42. Líneas 76 a 85
```

```
76
         cv2.imshow('prubea 3', salida)
         key = cv2.waitKey(1) & 0xFF
77
78
79
80
         if key == ord("q"):
81
            break
82
83 camara.release()
84 cv2.destroyAllWindows()
85 enviar.close()
```
Fuente: elaboración propia.

Por último, se configura la Raspberry para que el código sea ejecutado cada vez que es encendida.

# **4. DISEÑO FINAL**

El sistema se podrá adaptar a cualquier silla de ruedas ordinaria. Con todas las partes ensambladas, el diseño final quedará de la manera descrita a continuación.

El sistema contará con un interruptor principal para encenderlo y apagarlo, un botón para paro de emergencia en caso que lo amerite y un sensor, al pie de la silla de ruedas, para detectar cuando se aproxime a un obstáculo y enviar una señal para alertar al usuario que cambie de dirección o se detenga.

Anteojos sin espejuelos con la cámara adaptada a una distancia de 20cm del ojo de cual se tomarán las imágenes.

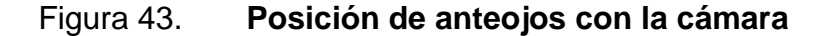

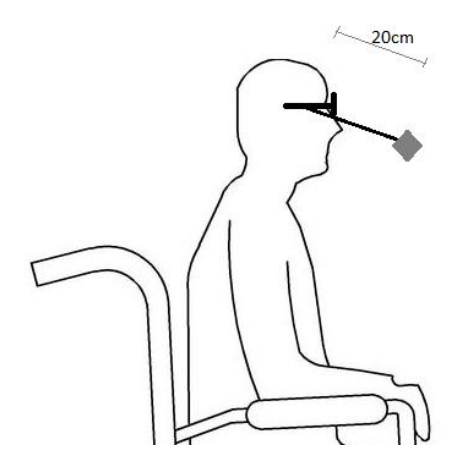

Fuente: elaboración propia.

Una caja de control donde estarán las conexiones de la Raspberry, el microcontrolador, la cámara, el sensor ultrasónico, una bocina pequeña, y los motores.

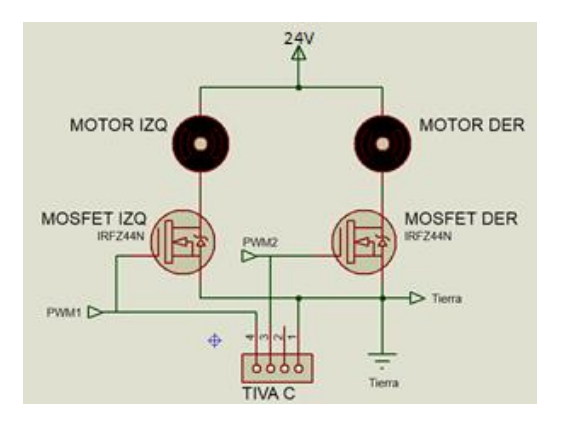

### Figura 44. **Diseño de circuito de control de motores**

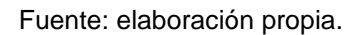

Un compartimiento donde estarán las baterías conectadas a los motores y un espacio para recargarlas cuando sea necesario.

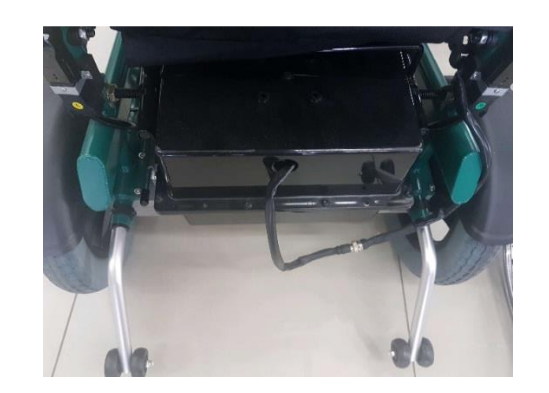

## Figura 45. **Compartimiento de baterías**

El funcionamiento de los motores quedará de la siguiente manera:

- Para avanzar, el usuario deberá ver hacia arriba por 2s. La velocidad en marcha será de 2Km/h.
- Para detenerse, el usuario deberá cerrar el ojo durante 2s. Se detendrá gradualmente.
- Para moverse a la izquierda, el usuario deberá ver hacia su izquierda; si ve a la derecha, se moverá hacia esa dirección. Si está en movimiento, se reducirá la velocidad del motor asociado a la dirección a la que desea ir. Es decir, Si ve a la izquierda mientras avanza, se reducirá la velocidad del motor izquierdo. De igual manera sucede con el motor derecho si se ve hacia ese lado.
- No tendrá opción de retroceso. Por lo tanto, si el usuario desea dirigirse para atrás, deberá detenerse y ver hacia la izquierda o derecha hasta haber girado 180 grados de su posición original o hasta donde desee.

Figura 46. **Cambio de orientación**

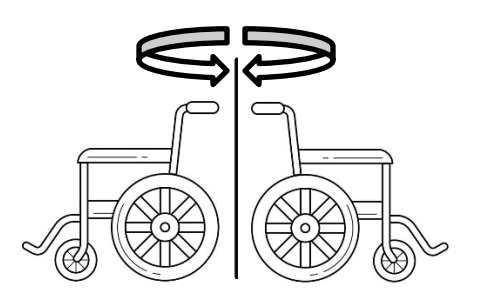

Fuente: elaboración propia.

# **CONCLUSIONES**

- 1. A través del análisis y procesamiento digital de imágenes, se desarrolló un programa capaz de rastrear el movimiento de los ojos.
- 2. El programa puede rastrear el movimiento de los ojos en personas que utilizan anteojos o lentes de contacto.
- 3. El color del iris no es un factor que impida la detección del mismo. El programa puede ser modificado para cumplir de igual manera su función.
- 4. Mediante la realización de este proyecto, se demostró que es posible la implementación de sistemas electrónicos para la solución de problemas en el ámbito médico en Guatemala.
- 5. Se brinda independencia de movimiento al paciente, siempre y cuando el sistema tenga carga o el mismo paciente sea capaz de ponerlo a cargar.
- 6. El programa de detección de los ojos puede ser utilizado como base para el desarrollo de aplicaciones de realidad virtual, realidad aumentada, seguridad, control de calidad, monitoreo, entre otros.
## **RECOMENDACIONES**

- 1. Deben realizarse pruebas para cada usuario final y asegurarse del correcto funcionamiento del sistema. Hacer los ajustes adecuados en caso que sean necesarios.
- 2. Utilizarse en ambiente con buena iluminación, ya que todo el sistema depende de las imágenes que captura la cámara.
- 3. No utilizarse bajo la lluvia o ambientes donde se corra el riesgo de mojar el sistema. Es un sistema electrónico, por lo que el agua puede causar un cortocircuito o un malfuncionamiento.
- 4. De ser posible, optimizar el código o implementar mejoras en él.
- 5. El sistema está enfocado a personas cuya capacidad de movimiento es limitada. Por lo tanto, si lo utiliza una persona con discapacidad de movimiento total, se recomienda que una persona supervise su actividad y auxilie cuando se deba colocar los anteojos o al momento de recargar las baterías.
- 6. Colocarle un disipador de calor a la Raspberry para que su funcionamiento sea óptimo.

## **BIBLIOGRAFÍA**

- 1. ALLER, José Manuel. *Máquinas eléctricas rotativas: Introducción a la teoría general*. Departamento de Conversión y Transporte de Energía, Universidad Simón Bolívar. Venezuela, 2008. 117 p.
- 2. BARRIENTOS, David. *Introducción al diseño de sistemas embebidos.*  Guatemala: Laboratorio de Electrónica, Facultad de Ingeniería, Universidad de San Carlos de Guatemala, 2017. 23 p.
- 3. BARRETT, Kim, et. al. *Ganong. Fisiología Médica*. 24a ed. México: McGraw-Hill, 2013. 195 p.
- 4. BOYLESTAD, Robert y NASHELSKY, Louis. *Electrónica: Teoría de Circuitos y Dispositivos Electrónicos.* 10a ed. México: Pearson Educación, 2009. 386 p.
- 5. DE ALBA, Carlos. y MUÑOZ, María*. Estudio y fabricación de una*  batería *ácido plomo*. [en línea]. <http://www.utm.mx/edi\_anteriores/temas61/T61\_1E3\_Estudio\_y\_f abricacion\_bateria.pdf>. [Consulta: 13 abril 2018].
- 6. OpenCV Team. [en línea] <https://opencv.org/about.html>. [Consulta: 10 de marzo de 2018].
- 7. Texas Instruments. *TivaTM C Series TM4C123G LaunchPad Evaluation* **Board: User's Guide. [en línea].** <http://www.ti.com/lit/ug/spmu296/spmu296.pdf>. [Consulta: 10 de marzo de 2018].
- 8. Raspberry Pi Foundation. *Raspberry Pi Getting Started.* [en línea]. <https://projects.raspberrypi.org/en/projects/raspberry-pi-gettingstarted/3>. [Consulta: 10 de marzo de 2018].
- 9. ROSEBROCK, Adrian. *Practical Python and OpenCV: An Introductory, Example Driven Guide to Image Processing and Computer Vision.*  2a ed. Estados Unidos: Pyimagesearch. 2016. 104 p.